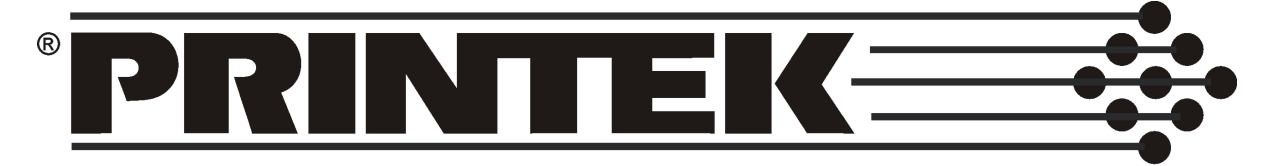

**Innovative Business Printing Solutions** 

# **MtP Series**

# **Programmer's Manual**

Printek, Inc. 1517 Townline Road Benton Harbor, MI 49022

269-925-3200

www.printek.com

Printek Part Number 6035

# <span id="page-1-0"></span>**Manual Revision Notes:**

Released as Part Number 5886 in October, 2004

- Original release for the MtP400 Series printers.
- Based on MtP Series firmware version 1.7.

Released as Part Number 6035 in March, 2005

- Added support for the MtP300 Series printers.
- Based on MtP Series firmware version 2.0.

# **Acknowledgements**

Printek is a registered trademark of Printek, Inc.

Bluetooth is registered trademark of Bluetooth SIG, Inc. O'Neil is a trademark of O'Neil Product Development, Inc. Palm OS is a trademark of PalmSource, Inc. PrintBoy is a registered trademark of Bachmann Software PrinterCE is a registered trademark of Fieldsoftware Products Wi-Fi is a registered trademark of the Wi-Fi Alliance Windows is a registered trademark of Microsoft Corporation Zebra, ZPL-II, and Comtec are registered trademarks of Zebra Technologies, ZIH Corp.

All other trademarks are the property of their respective owners.

© 2004, 2005 By Printek, Inc., 1517 Townline Road, Benton Harbor, MI 49022. All rights reserved. Specifications subject to change without notice.

# **TABLE OF CONTENTS**

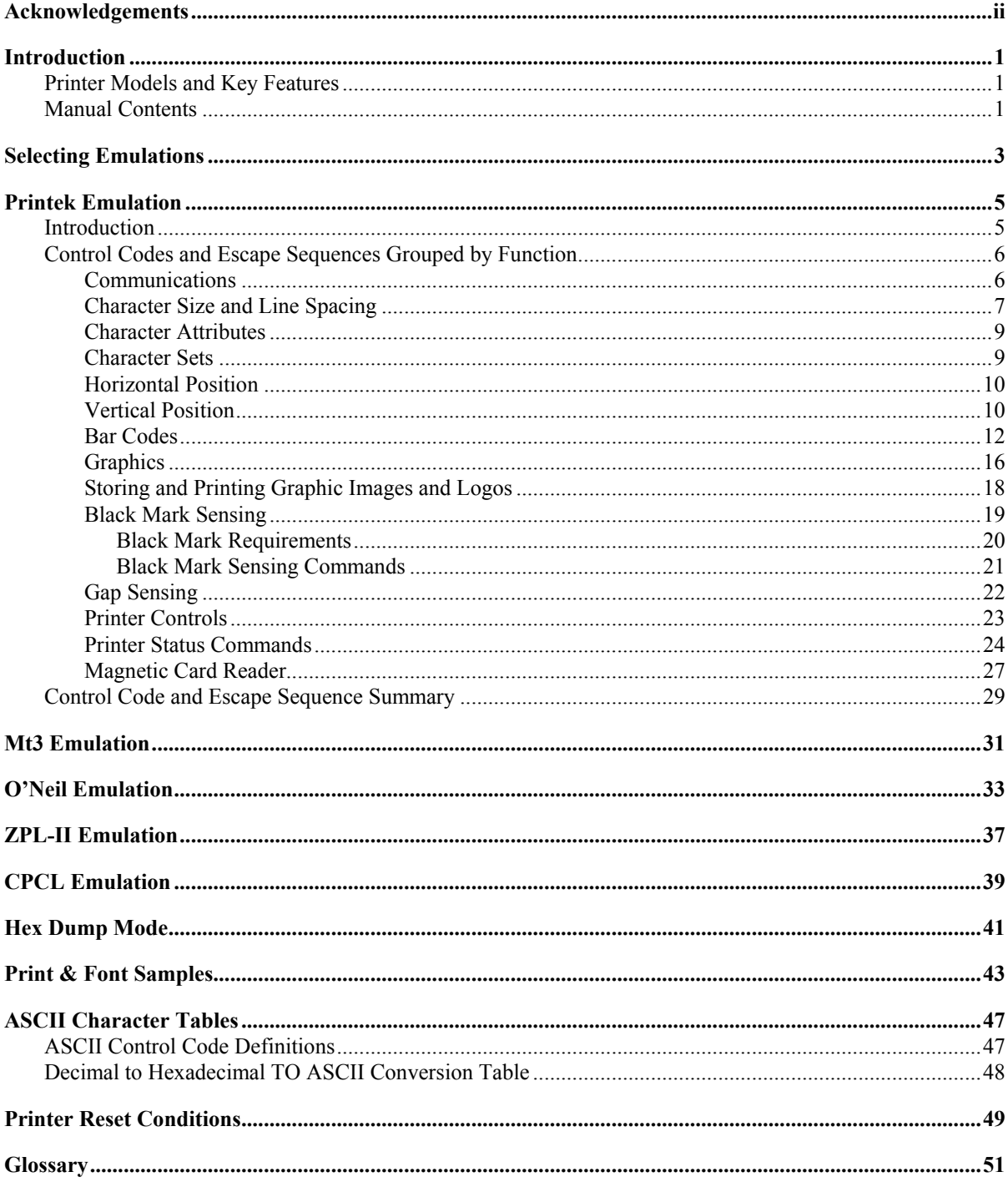

Download from Www.Somanuals.com. All Manuals Search And Download.

# **Introduction**

<span id="page-4-0"></span>This manual is intended to be used by software developers for the purpose of creating and/or modifying applications to make use of the special features offered by the Printek MtP Series of mobile thermal printers.

This section of the manual describes the various models of printers and the features supported by this manual and the information contained in other sections.

For printer set up and operating information for users, system integrators and information technology personnel, please refer to the printer's Operator's Manual for the specific model of interest.

# **Printer Models and Key Features**

Printek's MtP Series of mobile thermal printers offers solutions for a wide variety of printing applications. The various models support flexible paper widths, printing from roll stock or flat stock in easy loading cassettes, label printing enhancements, and several host interface choices. The configuration options are shown below for each model. For additional information, please refer to the printer's Operator's Manual or visit www.printek.com.

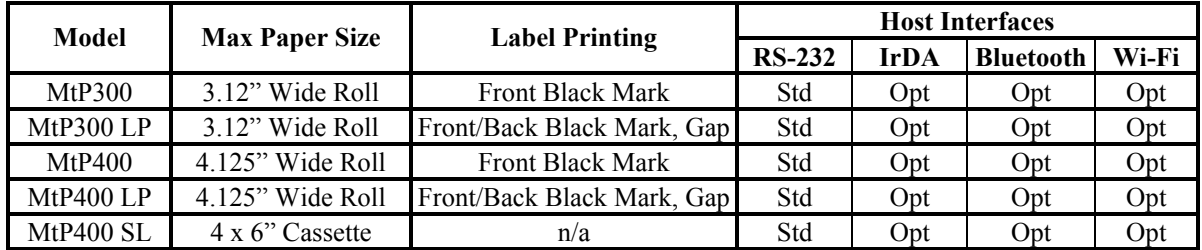

# **Manual Contents**

The remaining sections of this manual provide information on printer commands offered for the various emulations as well as additional information helpful to programmers. Descriptions of each section are shown below.

*[Selecting Emulations](#page-6-1)* describes how to select the various printer emulations available in the MtP Series printers.

*[Printek Emulation](#page-8-1)* describes in detail the Printek commands available for controlling Printek MtP Series printers.

*[Mt3 Emulation](#page-34-1)* provides a summary of the command that are supported when emulating a Printek Mt3 printer.

# **Introduction**

*[O'Neil Emulation](#page-36-1)* provides a summary of the commands that are supported when emulating an O'Neil microFlash4t printer.

*[ZPL-II Emulation](#page-40-1)* provides a summary of the commands that are supported when emulating a Zebra ZPL-II compatible printer.

*[CPCL Emulation](#page-42-1)* provides a summary of the commands that are supported when emulating a Comtec CPCL compatible printer.

*Hex Dump* describes the printer's output while in [Hex Dump](#page-44-1) mode, and how it may be used to debug software problems.

*[Print & Font Samples](#page-46-1)* provides character set mapping information and several font print samples.

*[ASCII Character Tables](#page-50-1)* provides a definition of ASCII control codes and an ASCII to Decimal to Hexadecimal conversion table.

*[Printer Reset Conditions](#page-52-1)* describes the state of the printer after a power up reset or receipt of a reset command.

*[Glossary](#page-54-1)* provides a reference for printer related terms.

# **Selecting Emulations**

<span id="page-6-1"></span><span id="page-6-0"></span>The emulations offered by Printer Mobile Thermal Printers allow for a great deal of language commonality between the various series of Printek printers as well as compatibility with systems and software that have been created for printers offered by other manufacturers.

The Printek MtP Series printers offer Printek, O'Neil, ZPL-II and CPCL emulations plus a Printek Mt3 emulation to allow the printers to work with existing three inch applications.

The printer's default emulation may be selected through the control panel set up as described in the printer's Operator's Manual. To select an emulation temporarily, the host system may send an escape sequence as described below.

### **Select Emulation ESC ESC** *n*

This command selects emulation mode *n* by which future commands will be interpreted as described in the following table. The selected mode will be in effect until another Select Emulation command is received or until the printer is reset via an escape sequence appropriate for the current emulation, or the printer is manually reset by entering/exit the front panel set up mode or cycling power on the printer.

Once the emulation has been selected, please refer to the section of this manual that describes the commands available for that emulation.

Example: The following escape sequence will set the printer to Mt3 Emulation.

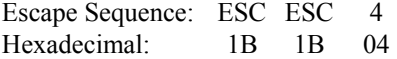

### *n* **Emulation**

- 0 Test (reserved for factory use)
- 1 Printek Emulation
- 2 O'Neil Emulation
- 3 ZPL-II Emulation
- 4 Mt3 Emulation
- 5 CPCL Emulation
- 6 Hex Dump Mode
- ? Previously Selected Emulation
- @ Default Emulation

If more than one emulation has been selected, ESC ESC ? will return to the previously selected emulation. This is particularly useful when the previous emulation is unknown. Please beware that the memory (stack) is only one level deep.

ESC ESC @ will return to the default emulation, as specified by the "Emulation" value in the Interface setup menu.

**Note**: Numeric values may be specified as either a binary or an ASCII value. As such, the example above may be sent as either 1B 1B 04 or 1B 1B 34.

Download from Www.Somanuals.com. All Manuals Search And Download.

# **Printek Emulation**

# **Introduction**

<span id="page-8-1"></span><span id="page-8-0"></span>This section describes the control codes and escape sequences comprising Printek emulation. This emulation may be selected by setting "Emulation" to "Printek" in the appropriate interface setup menu, or via software with the ESC ESC 1 sequence. While this emulation is selected, control codes and escape sequences from other emulations are not available.

Control codes and escape sequences are used to control printer operation. An ASCII control code is a single character in the range 00 hex through 1F hex, and 7F hex. The ESC (Escape) control code (1B hex) is used to introduce character strings called escape sequences, which provide an extension of the commands available with ASCII control codes.

If a sequence accepts one numeric parameter, it will be represented as "*n*". If a sequence accepts more than one numeric parameter, they will be represented as "*n1 n2 ... nx*".

Spaces are used when documenting escape sequences to increase readability. If a space character is actually a valid part of the sequence, it will be represented as "SPACE". Characters that appear in *italics* (such as "*n*" and "*n1*" above) are not sent to the printer as is; they are used as a place holder indicating that some value must be supplied.

Multiple character strings without intervening spaces typically represent control codes. For example, BS is the Backspace control code (08 hex), not the two characters "B" and "S" (42 and 53 hex), and SPACE is the space character (20 hex). An ASCII Control Code Table is provided on page [47](#page-51-1) for your convenience. If you have any doubt about how to interpret a documented control code or escape sequence, refer to the hexadecimal representation in the example. The examples may also be helpful when analyzing a Hex Dump printed by the printer. Please refer to the ["Hex Dump](#page-44-1) " section of this manual on page [41](#page-44-1).

# <span id="page-9-0"></span>**Control Codes and Escape Sequences Grouped by Function**

# **Communications**

This section describes various methods of controlling the flow of data to and from the printer. Unlike other sections describing printer commands, the descriptions in this section indicate whether the command is one that is "received" by the printer, or "transmitted" by the printer.

Note that some handshaking methods are only supported by the RS-232C Serial interface and are not supported for the IrDA, Bluetooth, or Wi-Fi interfaces.

# **End of Text (Received by Printer) ETX**

If "ETX/ACK" is set to "On" in the Serial Interface Menu (refer to the Operator's Manual), then processing of an ETX from the printer's input buffer causes the printer to transmit an ACK to the host computer.

Since the ETX may be a legal value within an escape sequence, it is the user's responsibility to ensure that an ETX used for data handshake is not sent within an escape sequence. The user must also ensure that the maximum block size or the number of blocks sent at one time does not exceed the input buffer size of the printer.

The input buffer size is 32K (32,768 Bytes) unless Minimum Buffer has been selected in the printer's Options Menu. Please refer to the Operator's Manual for more information.

Control code: ETX Hexadecimal: 03

## **Acknowledge (Transmitted by Printer) ACK**

Please refer to the "End of Text" description above.

Control Code: ACK Hexadecimal: 06

## **End of Transmission (Transmitted by Printer) EOT**

The printer sends an EOT character each time the printer's input buffer becomes empty to indicate the printer is idle.

Control Code: EOT Hexadecimal: 04

## **Transmitter On (Transmitted by Printer, Serial Only)**  XON (DC1)

When enabled for the Serial Interface (refer to the Operator's Manual), this character is transmitted by the printer to indicate that the printer is on line and ready to receive data. See DC3/XOFF for more information.

Control Code: XON Hexadecimal 11

# **Printek Emulation**

# <span id="page-10-0"></span>**Transmitter Off (Transmitted by Printer, Serial Only) XOFF (DC3)**

When enabled for the Serial Interface (refer to the Operator's Manual), this character is transmitted by the printer to indicate that the printer's input buffer is nearly full and that the host computer should stop sending data. When the printer is able to accept data again, it will transmit DC1/XON.

Control Code: XOFF Hexadecimal: 13

# **Character Size and Line Spacing**

# **Select Character Pitch n ESC K** *n* **ESC K** *n*

Sets the character pitch according to the following table.

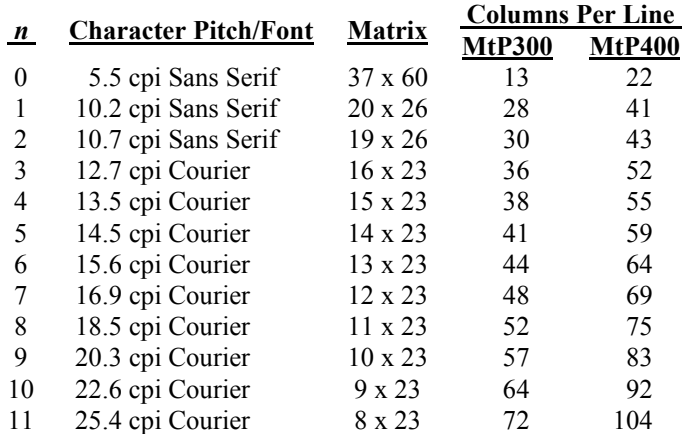

This command must be sent prior to any printable characters on the line. If sent after printable characters are received, a Carriage Return and Line Feed will be inserted and a new line started before the command takes effect.

Example: The following escape sequence will set the printer to use the 12.7 cpi Courier font.

Escape Sequence: ESC K 3 Hexadecimal: 1B 4B 03

# **Set Printer to 12.7 cpi** SO **SO**

Sets the character size to 12 cpi. This is equivalent to sending ESC k 1.

This command must be sent prior to any printable characters on the line. If sent after printable characters are received, a Carriage Return and Line Feed will be inserted and a new line started before the command takes effect.

Download from Www.Somanuals.com. All Manuals Search And Download.

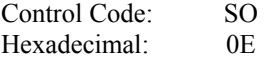

## **Set Printer to 22.6 cpi** SI

Sets the character size to 22.6 cpi. This is equivalent to sending ESC k 4.

This command must be sent prior to any printable characters on the line. If sent after printable characters are received, a Carriage Return and Line Feed will be inserted and a new line started before the command takes effect.

Control Code: SI Hexadecimal: 0F

# **Set Printer to 22. 6 cpi** DC4

Sets the character size to 22.6 cpi. This is equivalent to sending ESC k 4.

This command must be sent prior to any printable characters on the line. If sent after printable characters are received, a Carriage Return and Line Feed will be inserted and a new line started before the command takes effect.

Control Code: DC4 Hexadecimal: 14

# **Double High On** FS **FS**

Enables double high printing. This will cause the characters and the interline spacing to be doubled in height. Double high printing will be in effect until the Double-High Off (GS) command is received.

This command must be sent prior to any printable characters on the line. If sent after printable characters are received, a Carriage Return and Line Feed will be inserted and a new line started before the command takes effect.

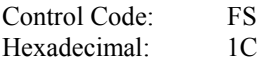

# **Double High Off GS**

Disables double high printing.

This command must be sent prior to any printable characters on the line. If sent after printable characters are received, a Carriage Return and Line Feed will be inserted and a new line started before the command takes effect.

Control Code GS Hexadecimal: 1D

## **Set Text Line Spacing ESC a** *n* **ESC a** *n*

Sets the number of dot rows the paper is to be moved after printing each row of text. Each dot row is 0.125mm.  $0 \le n \le 10$ .

Example: The following escape sequence sets the line spacing to zero (as needed when printing line drawing characters when the PC Line Drawing character set is selected).

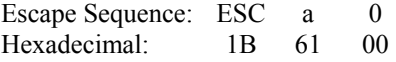

# <span id="page-12-0"></span>**Character Attributes**

# **Select Emphasized Mode ESC U** *n*

Selects emphasized printing mode. Emphasized mode may be used to highlight text by giving it a more bold appearance.

*n* **Selection** 

0 Emphasized Mode Off

1 Emphasized Mode On

This command must be sent prior to any printable characters on the line. If sent after printable characters are received, a Carriage Return and Line Feed will be inserted and a new line started before the command takes effect.

Example: The following escape sequence will set emphasized printing mode to On.

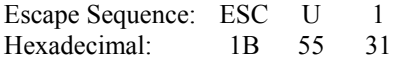

# **Character Sets**

## **Select Extended Character Set ESC F** *n* **ESC F** *n*

Selects the character set to be used when printing extended characters (hexadecimal 80-FF).

- *n* **Character Set**
- 1 International Character Set
- 2 PC Line Drawing Character Set

When using the PC Line Drawing Character Set, the Text Line Spacing should be set to zero. Doing so will allow the vertical line characters to form continuous lines.

This command must be sent prior to any printable characters on the line. If sent after printable characters are received, a Carriage Return and Line Feed will be inserted and a new line started before the command takes effect.

Please refer to ["Print & Font Samples](#page-46-1)" on page [43](#page-46-1) for information on the specific characters contained in each character set.

Example: The following escape sequence will select the International character set.

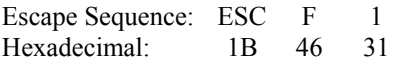

# <span id="page-13-0"></span>**Horizontal Position**

# **Carriage Return CR 2018 19:30 CR 2018 19:30 CR 2018 19:30 CR 2019 19:30 CR 2019 19:30 CR**

Causes the current line to be printed and the paper to advance to the next line. The current print position is set to the beginning of the next line.

Note that either a Carriage Return (CR) or a Line Feed (LF) will cause both functions to be performed. However, a Carriage Return and Line Feed "pair" (CRLF) will only perform a single line feed.

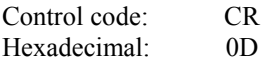

# **Backspace** BS

Removes the previous character from the print buffer. Backspacing can be done up to, but not beyond, the beginning of the line.

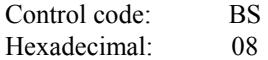

# **Horizontal Tab HT**

Advances to the next horizontal tab stop. If no tab stop exists between the active column and the right margin, the print position will advance to the beginning of the next line.

Horizontal tab stops are associated with columns, not absolute physical positions. Changing the character spacing or font will change the physical position of the tab stops. Default tab stops are set to every fourth column, i.e. 5,9,13,17,21,25,29,33,37 ….

Control code: HT Hexadecimal: 09

# **Set Horizontal Margins ESC H** *l r*

Sets the left and right margins in millimeters. *l* and *r* may be set from zero up to  $\frac{1}{2}$  the line length.

Example: The following escape sequence will set both the left and right margins to 10mm (0.394").

Escape Sequence: ESC H 10 10 Hexadecimal: 1B 48 0A 0A

# **Vertical Position**

# **Line Feed** LF

Causes the current line to be printed and/or advances the paper to the next line. The total distance the paper is advanced is based on the vertical size of the current font plus the Text Line Spacing.

A Carriage Return is also performed which places the current print position at the beginning of the next line.

Note that either a Carriage Return (CR) or a Line Feed (LF) will cause both functions to be performed. However, a Carriage Return and Line Feed "pair" (CRLF) will only perform a single line feed.

Control code: LF Hexadecimal: 0A

# <span id="page-14-0"></span>**Variable Size Line Feed ESC J** *n*

Causes paper to be moved forward *n* x 0.125mm.  $0 \le n \le 255$ .

A Carriage Return is also performed which places the current print position at the beginning of the next line.

Example: The following escape sequence performs a line feed of five millimeters ( $5 \div 0.125$ ).

Escape Sequence: ESC J 40 Hexadecimal: 1B 4A 28

### **Variable Size Reverse Line Feed ESC Q J** *n*

Causes paper to be moved in the reverse direction *n* x 0.125mm.  $0 \le n \le 255$ .

A Carriage Return is also performed.

Note that reverse paper motion is not supported in MtP400 SL models and this command is ignored.

Example: The following escape sequence moves paper in the reverse direction two millimeters  $(2 \div 0.125)$ .

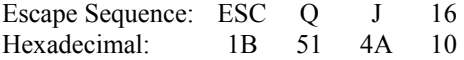

### **Vertical Tab VT**

Advances the paper five lines. If a partial line exists in the buffer, that line will be printed including a Carriage Return and Line Feed, and then the paper advanced five lines.

A Carriage Return is also performed which places the current print position at the beginning of the next line.

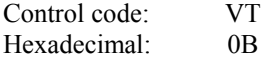

### **Form Feed FF**

If a partial line exists in the buffer, that line will be printed including a Carriage Return and Line Feed, and then the paper will be advanced as described below.

For printers that use rolls of print media, (not "SL" models), the paper will be advanced by the "FFeed Distance" set for the current Format (refer to the Operator's Manual for more information).

For printers that use cassette media (MtP400 SL), the current sheet of paper will be ejected.

A Carriage Return is also performed which places the current print position at the beginning of the next line.

Control code: FF Hexadecimal: 0C

# <span id="page-15-0"></span>**Bar Codes**

The MtP Series printers will automatically print several types barcode symbols using the following command. The specification for each bar code type is also described.

## **Print Bar Code ESC** *a t n h data*

Printek printers support several bar code symbologies including Code 39, Code 128, UCC/EAN-128, Interleaved 2 of 5, UPC/EAC/JAN, and Codabar. The following table describes the Bar Code command. Details for each specific bar code type, including examples, are found below.

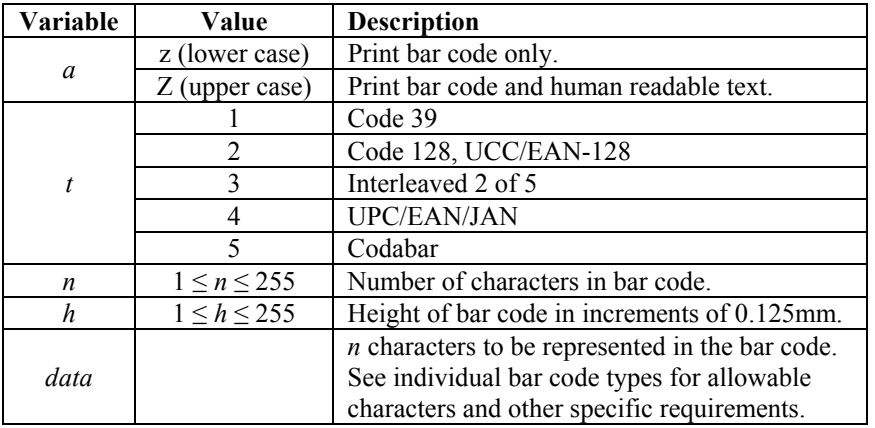

Notes: All barcodes are printed with the minimum bar width ("x-dimension") of 0.250mm, in compliance with the respective official specification.

All barcodes are printed centered between the left and right margins. For information on setting margins, please refer to the Operator's Manual.

## **Code 39 Specifications**

 Description: Each symbol starts with Leading Quiet Zone, followed with Start Symbol, Data Symbols, ending with Stop Symbol and Trailing Quiet Zone. Character set: 43 ASCII characters including A-Z (uppercase only),  $0.9$ , . (period),  $-$  (dash), \$,  $/$ ,  $+$ , %, and SPACE Elements per symbol: 9 (5 bars, 4 spaces) Character density: 6.25 CPI Bar width:  $0.25$ mm (narrow to wide ratio = 1:3)

Example: The following escape sequence will print a bar code containing the characters "CODE-39" 1 mm high followed by human readable text.

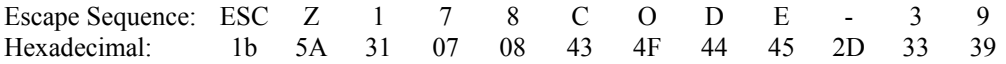

# **Code 128 Specifications**

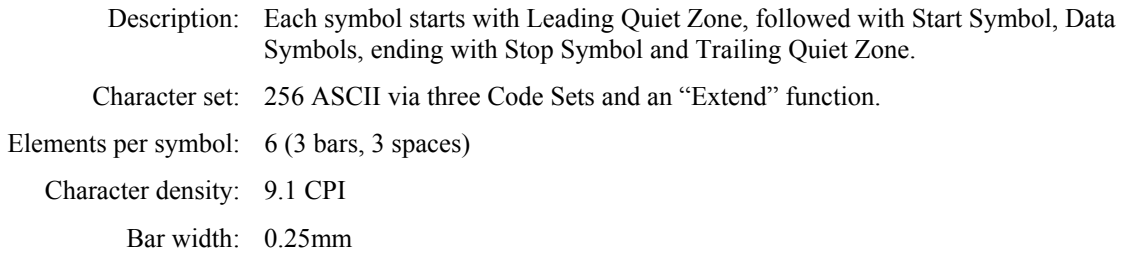

The first character position in the *data* portion of the escape sequence must contain a "Start Character", as defined below. This Start Character defines the Code Set to be used to interpret the following *data* characters. Each Code Set has special character values defined that allow switching to a different Code Set(s) within the bar code.

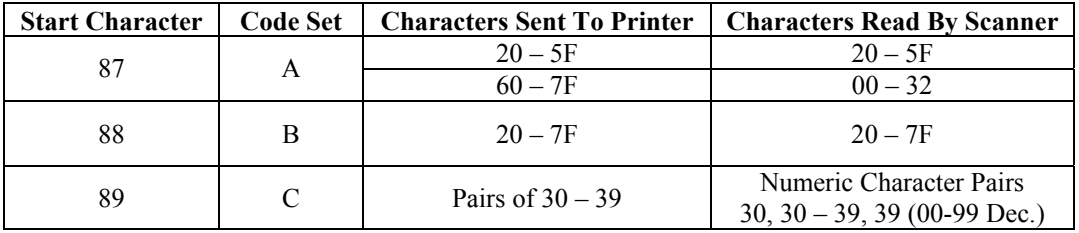

All character values shown in Hexadecimal.

Special *data* characters are available for each Code Set that allow switching to a different Code Set and other special functions. These characters have values of 80-86 Hexadecimal and their functions in each Code Set are defined below.

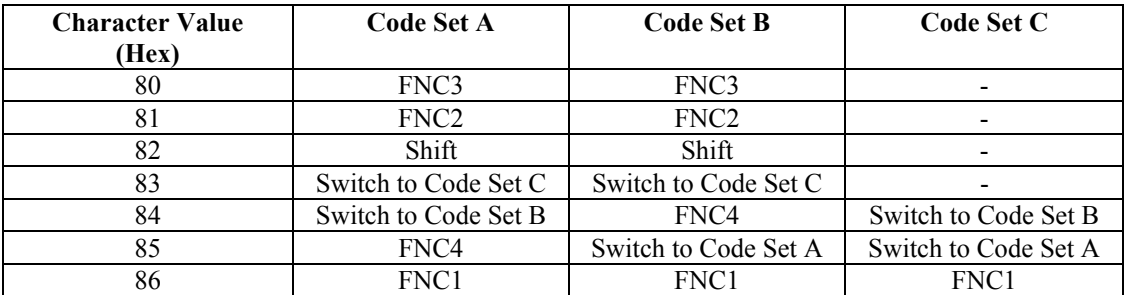

FNC 1: Reserved for EAN use.

- FNC 2: Concatenate the data in this bar code with the data in the next bar code read. Not supported by all bar code readers.
- FNC 3: Reset the bar code reader. Any other data in this bar code will be discarded.
- FNC 4: Extended characters. The bar code reader will add 128 (80 Hex.) to each character.

Example 1: The following escape sequence will print a bar code containing "ABC123" that is 10mm high and is followed with human readable text.

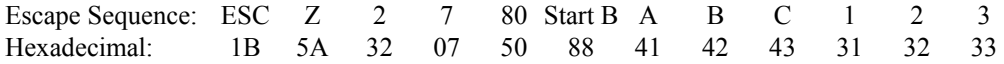

Example 2: The following escape sequence will print a bar code using numeric pairs of numeric characters containing "123456" that is 10mm high without human readable text.

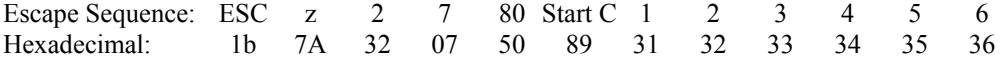

Example 3: The following escape sequence will print the same data as in Example 1, "ABC123", using Code Sets that allow a mixture of alphanumeric character and numeric pairs. The bar code will be 20mm high without human readable text.

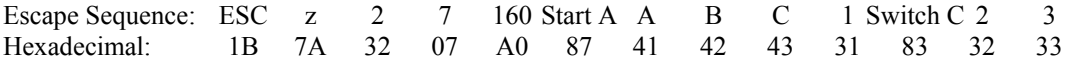

### **UCC/EAN-128 Specifications**

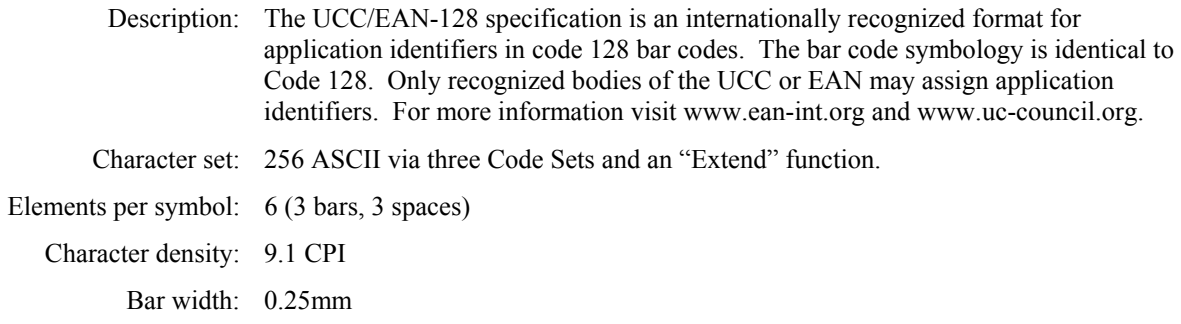

Example: The following escape sequence prints an all numeric bar code containing "1234" in an EAN-128 format that is 10mm high followed by human readable text.

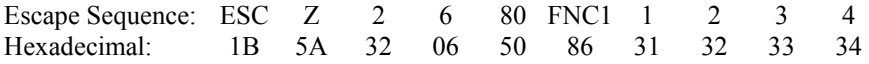

### **UPC/EAN/JAN Specifications**

 Description: Each symbol starts with Leading Quiet Zone, followed with Left Guard Bars, Left Data Symbols, Center Bar Pattern, Right Data Symbols, Check Character, ending with Right Guard Bars and Trailing Quiet Zone. The UPC, EAN/JAN-8, EAN/JAN-13 specifications comprise an internationally recognized format for application identifiers. Unlike the UCC/EAN-128 specification, these identifiers are intended for point-of-sale applications. Only recognized bodies of the UCC and EAN may assign application identifiers. For more information visit www.ean-int.org and www.uc-council.org.

Character set: numeric - fixed length as follows:

- UPC-A Requires 12 digits. The first 11 will be printed and the  $12<sup>th</sup>$  will be replaced by a check digit calculated by the printer.
- UPC-E Requires 7 digits. (The check digit will be added by the printer.)
- EAN/JAN-8 Requires 8 digits. The first 7 will be printed and the  $8<sup>th</sup>$  will be replaced by a check digit calculated by the printer.
- EAN/JAN-13: Requires 13 digits. The first 12 will be printed and the  $13<sup>th</sup>$  will be replaced by a check digit calculated by the printer.

 Elements per symbol: 4 (2 bars, 2 spaces) Character density: 14.5 CPI Bar width: 0.25mm **Characters** 

Note: When specifying the bar code height that *h* represents the total height including a 1.25mm drop bar pattern printed after the barcode pattern.

Example 1: The following escape sequence will print a UPC-A bar code containing "12345678901" that is 30mm high followed by human readable text. Note that a check digit "9" is also sent, but will be ignored and recalculated by the printer.

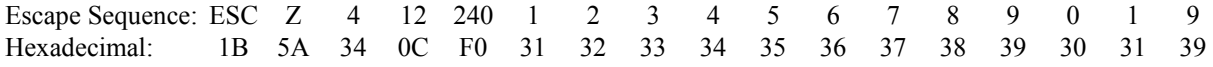

Example 2: The following escape sequence will print a UPC-E bar code containing "1234567" that is 30mm high followed by human readable text.

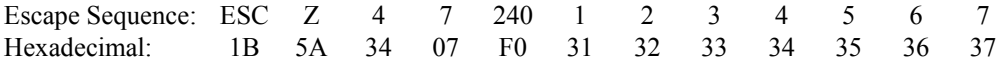

Example 3: The following escape sequence will print an EAN/JAN-8 bar code containing "1234567" that is 30mm high followed by human readable text. Note that a check digit "9" is also sent, but will be ignored and recalculated by the printer.

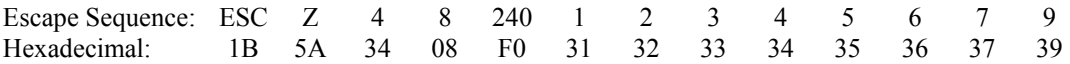

Example 4: The following escape sequence will print an EAN/JAN-13 bar code containing "123456789012" that is 30mm high followed by human readable text. Note that a check digit "9" is also sent, but will be ignored and recalculated by the printer.

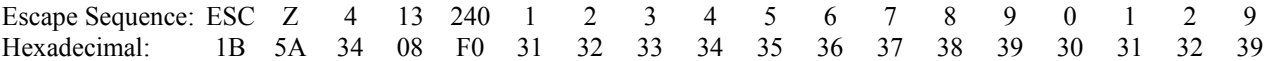

### **Interleaved 2 of 5 Specifications**

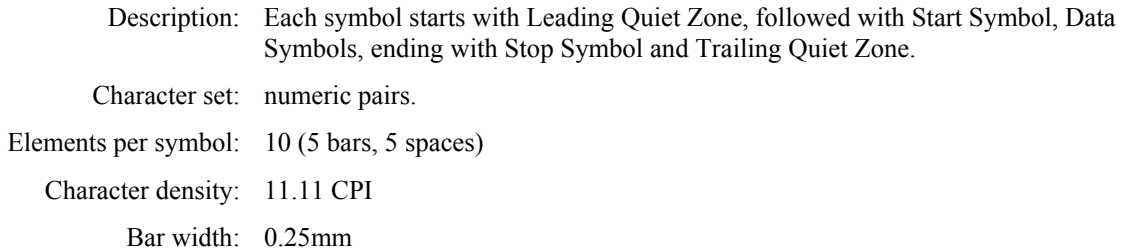

<span id="page-19-0"></span>Example: The following escape sequence will print a bar code containing "123456" that is 10mm high followed by human readable text.

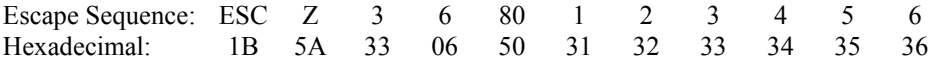

## **Codabar Specifications**

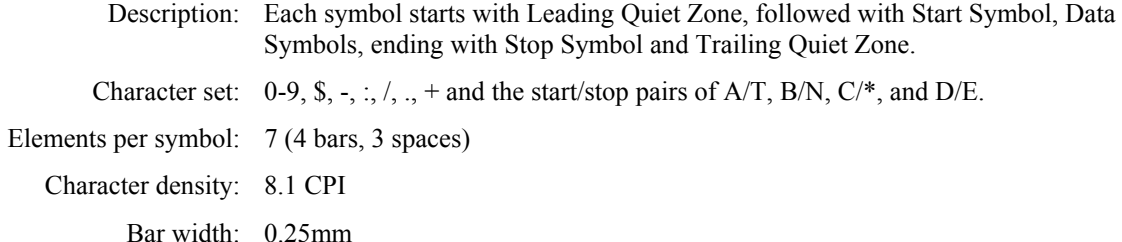

Example 1: The following escape sequence will print a bar code containing "123456", using the A/T start/stop characters, and 20mm high followed by human readable text.

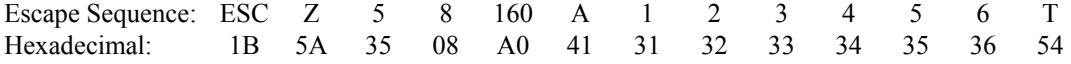

Example 2: The following escape sequence will print a bar code containing "123456", using the C/\* start/stop characters and 20mm high followed by human readable text.

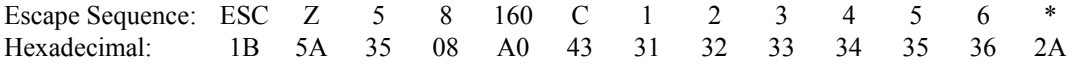

# <span id="page-19-1"></span>**Graphics**

The printer uses a single line thermal print head with elements spaced at 0.125mm. The maximum number of graphic data bytes allowed for each model printer is shown for each command. After each line of graphic data, the paper is automatically advanced 0.125mm to position the paper for the next graphic line. To advance the paper by additional graphic increments without printing, refer to ["Variable Size Line Feed](#page-14-0)" on page [11.](#page-14-0)

### **8-Bit Graphics ESC #** *h w data*

This command may be used to print any graphics pattern. The height and width of the graphic image may be specified as shown below. Each line must contain the same number of bytes (width).

The image will be printed starting from the left margin and up to the right margin. If the width specified will not fit within the margins, the right side of the image will be truncated.

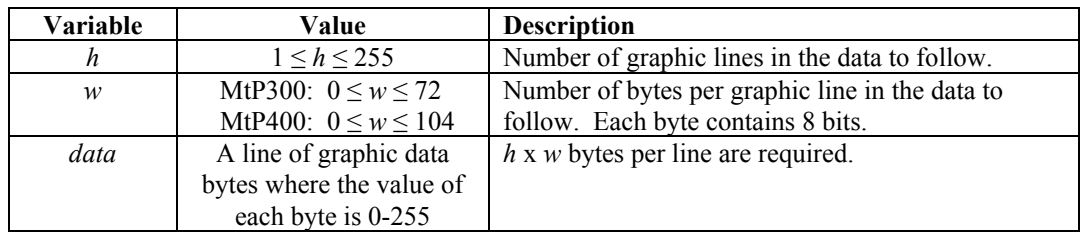

Example 1: The following escape sequence will print a horizontal line 2mm long starting 2mm from the left margin.

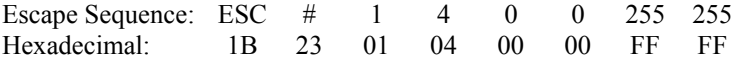

Example 2: The following escape sequence will print a square box 2mm x 1mm starting 2mm from the left margin, and then move the paper forward an additional 5mm.

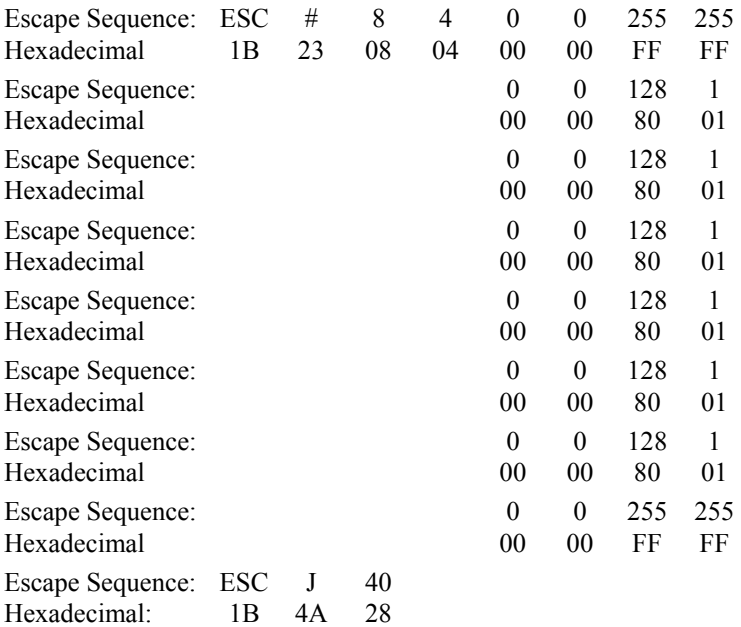

# **8 Bit Compressed Graphics ESC v** *h w c data [c data] [c data] …*

This command differs from the 8 Bit Graphics command described above by reducing the number of bits (bytes) that have to be sent to the printer. This allows for faster data transfer between the host computer and the printer.

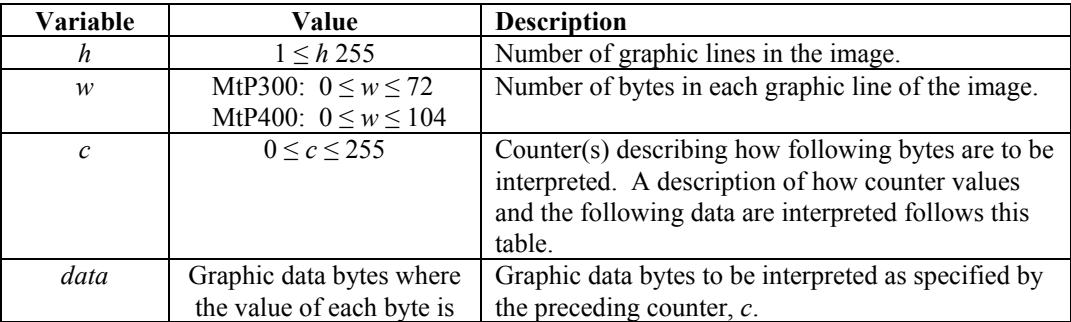

<span id="page-21-0"></span>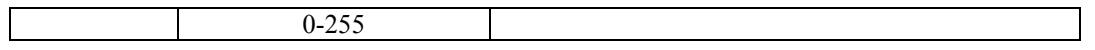

Multiple "sets" of counters and data may be sent to the printer as necessary to describe the graphic pattern to be printed. The values specified by the counter(s) are interpreted as follows.

The counter may be considered as either a signed 7 bit value or an unsigned 8 bit value.

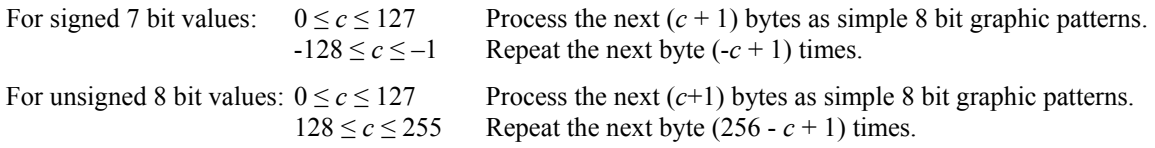

Example: The following escape sequence will print a graphic image that is two lines long and six bytes (48 bits) wide as shown below. Note that the outlines for each bit are shown only to explain this example and that only the image represented by the black "bits" will actually be printed.

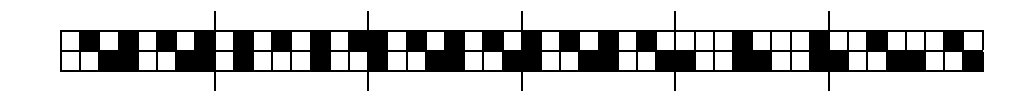

In the following escape sequence the data bytes are shown in binary. The hexadecimal values for each byte are shown on the second line.

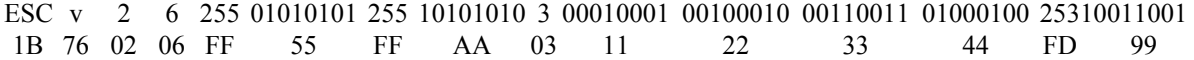

# **Storing and Printing Graphic Images and Logos**

Graphic images including logos may be stored permanently in the printer's flash memory so that they may be printed as often as needed without having to retransmit the graphic image each time. A total of 1MB of Flash memory is allocated to storing graphic images. The number of images that may be stored depends on the size of the images.

An image is programmed into the printer's memory using a series of steps, or commands, as shown below.

- Step 1: Send the Load Graphic Image command to the printer.
- Step 2: Send the image using up to 2,436 graphic lines as described in the Graphics section on page [16.](#page-19-1) (The 8-Bit Compress Graphics command is not supported when defining logos.)
- Step 3: Send the Store Graphic Image command to the printer.
- Step 4: Wait for the printer to respond with "D" (Hexadecimal 44) indicating that the printer has begun storing the image.
- Step 5: Wait for the printer to respond with an Exclamation Point character (Hexadecimal 21) indicating that the image has been stored.

# <span id="page-22-0"></span>**Load Graphic Image ESC L G** *n*

This command indicates that graphic commands describing an image to be stored is to follow. The value of *n* is used to identify this particular graphic image and may be any printable ASCII character  $(21 \le n \le 7E)$ . This same value is then used to print the graphic

The graphic data is sent using Graphic commands as described on page [16.](#page-19-1) The image may consist of up to 2,436 graphic lines. The loading process will terminate when 2,436 lines have been received, or upon receipt of the Store Graphic Image command.

Example: This escape sequence specifies that the following graphic command(s) will define graphic image  $A$ ".

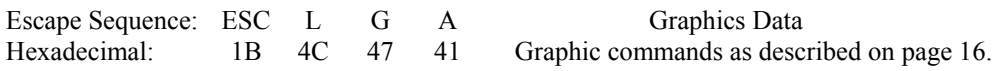

Note: This command may be used to store graphic images that can later be recalled and printed using O'Neil Emulation Easy Print commands. The name used in the Easy Print command would be "LOGO*n*", or "LOGOA" for the above example.

# **Store Graphic Image ESC L G DEL**

This command terminates the Load Graphic Image mode and causes the graphic image to be stored in the printer's Flash memory.

After this command is received, the printer will transmit a "D" (Hexadecimal 44) and begin saving the image. Once the image is stored, the printer will transmit a an Exclamation Point (Hexadecimal 21). The image may now be printed using the Print Graphic Image command.

**Caution:** The printer power must remain on throughout this entire process.

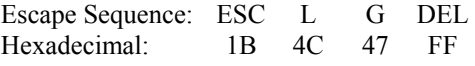

# **Print Graphic Image ESC L g** *n*

This command will print a graphic image that was previously stored using the Load Graphic Image command.

Example: The following escape sequence will print the graphic logo stored as "A".

Escape Sequence: ESC L g A Hexadecimal: 1B 4C 67 41

# **Black Mark Sensing**

The MtP Series printers can print on preprinted forms on roll media by using a "black mark" to sense the beginning of each form. The black mark is located on the form in a position where the printer's paper out sensor can be used to detect its presence. Additionally, the "LP" models are capable of sensing a black mark on the back side of the form and for sensing the gap between labels. The recommended position for the black mark is described below.

## 19

# <span id="page-23-0"></span>**Black Mark Requirements**

The position described below is designed to be used when seeking a Black Mark at the beginning of a print job. This position and will require little or no reverse paper motion resulting in the fastest throughput and best printing alignment, and reduces the potential for paper jams. However, the vertical position of the Black Mark is entirely dependant on the application program that is controlling the printer.

The Black Mark must be printed on the front side of the paper for non "LP" models, and may optionally be printed on the back side of the paper for the "LP" models. Refer to the printer's Operator's Manual for instructions on selecting which sensor is used.

0.9"

0.15"

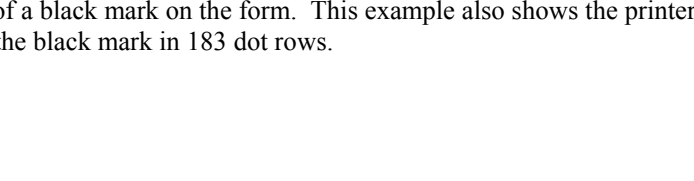

# **Black Mark Sensing Commands**

### **Set Paper Out Sensitivity** ESC Q Q *n*

This command sets the number of 0.125mm dot rows of paper motion that can occur after the paper out sensor detects the lack of paper before a paper out condition is displayed and the printer stops printing. Using this command to set a number of dot rows larger than the vertical size of the black mark, which looks like a lack of paper, allows the printer to continue operating in the area of the black mark.  $0 \le n \le 255$ , the default value is 40.

Front (thermal printed) side of

**Optimum Black Mark Position** 

Example: The following escape sequence will set the paper out sensitivity to 50 dot rows.

form.

Black Mark should span width of paper for best results.

<span id="page-24-0"></span>Tear edge.

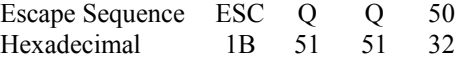

# **Forward Seek Black Mark ESC Q F** *n*

This command causes the printer to move the paper forward up to *n* dot rows to seek the beginning of a black mark on a form where  $0 \le n \le 255$  0.250mm dot rows. If the black mark is found, the printer responds with the escape sequence ESC Q ? ? *n1 n2* where *n1 n2* represent the number of dot rows the paper was moved before the black mark was detected. If the black mark is not found, the printer responds with ESC Q 0 0 *n1 n2* where *n1 n2* represent the number of dot rows moved before the seek was aborted.

Example: The following escape sequence commands the printer to move the paper forward up to 200 \* 0.250 mm dot rows in search of a black mark on the form. This example also shows the printer's response that it found the beginning of the black mark in 183 dot rows.

# <span id="page-25-0"></span>Command sent to printer:

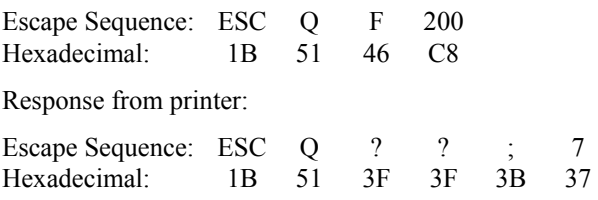

Note that the values for *n1 n2*, or in this example ";" "7" in the response from the printer, represent the upper and lower nibbles, respectively, of the number of dot rows the paper was moved before detecting the beginning of the black mark. Each of these values has been "or'ed" with 30 Hexadecimal in order to provide the character shown. As a result, the value represented by ";" is 176, and the value represented by "7" is 7, indicating that the paper was moved 183 dot rows, or 45.75mm.

# **Reverse Seek Black Mark ESC Q B** *n*

This command is identical to the Forward Seek Black Mark command described above except that the paper is moved in the reverse direction in order to seek the bottom edge of the black mark. Care should be taken not to move the paper very far in the reverse direction to avoid wrinkling the paper and creating the possibility of paper jams.

Note that reverse paper motion is not supported in MtP400 SL models and this command is ignored.

## **Black Mark Found (Response From Printer) ESC Q ? ?** *n1 n2*

This response is provided by the printer after detecting the presence of a black mark on the form in response to either a Forward Seek Black Mark or Reverse Seek Black Mark command. Please refer to the example for Forward Seek Black Mark, above.

## **Black Mark Not Found (Response From Printer) ESC Q 0 0** *n1 n2*

This response is provided by the printer when the presence of a black mark is not detected on the form in response to either a Forward Seek Black Mark or Reverse Seek Black Mark command. Please refer to the example for Forward Seek Black Mark, above.

# **Gap Sensing**

Gap sensing is only available on "LP" models and is used to sense the space between die cut labels. The minimum space between labels is 0.125" (3.2mm).

Gap sensing is very similar to Black Mark sensing and uses the same commands. Refer to the Operator's Manual for instructions on how to select Gap versus Black Mark sensing.

# <span id="page-26-0"></span>**Printer Controls**

## **Bell BEL**

Causes the printer's bell to sound.

Control code: BEL Hexadecimal: 07

## **CANCEL** CAN

Deletes all data in the printer's input buffer and resets the printer to power up default values. Refer to ["Printer](#page-52-1)  [Reset Conditions"](#page-52-1) on page [49](#page-52-1) for more information.

Control Code: CAN Hexadecimal: 18

Deletes all data in the printer's input buffer and resets the printer to power up default values. Refer to ["Printer](#page-52-1)  [Reset Conditions"](#page-52-1) on page [49](#page-52-1) for more information.

Escape Sequence: ESC c Hexadecimal: 1B 63

### **Print Contrast ESC P** *n*

Sets the contrast, or relative "darkness", of the characters or graphic images to be printed where  $0 \le n \le 9$ (hexadecimal 30-39). A value of zero provides the greatest contrast and also the slowest print speed. Likewise, a value of nine provides the lowest contrast, but the fastest print speed. The default value is "5".

Since contrast is greatly affected by the quality of thermal paper being used, this command allows varying grades of paper to be printed on successfully.

In association with this setting, the printer automatically adjusts the contrast while printing in order to achieve consistent output based on the current battery condition and print head temperature.

Download from Www.Somanuals.com. All Manuals Search And Download.

Example: The following escape sequence with set the printer to a Print Contrast setting of "4".

Escape Sequence: ESC P 4 Hexadecimal: 1B 50 34

23

# **Reset ESC c**

# <span id="page-27-0"></span>**Printek Emulation**

### **Buffer Mode** ESC P #

 **ESC P \$** 

Buffer Mode may be used to force the printer to "hold" data until the entire print job is received.

If Buffer Mode has been enabled, the printer continues to hold data in its input buffer until an EOT character (Hexadecimal 04) has been received. Once the EOT is received, the printer will print the data in the input buffer up to the EOT character.

When Buffer Mode is not enabled (default) data are printed as received.

Example 1: The following escape sequence enables Buffer Mode.

Escape Sequence: ESC P \$ Hexadecimal: 1B 4D 24

Example 2: This escape sequence disables Buffer Mode.

Escape Sequence: ESC P # Hexadecimal: 1B 4D 23

### **Select Format** ESC l *n*

Causes the current line to be printed, and then loads the format parameters for Format *n*.  $1 \ge n \ge 5$ . If Format *n* is already selected, this command is ignored. Refer to the Printer Configuration section of the Operator's Manual for complete details.

Example: This escape sequence selects Format 2.

Escape Sequence: ESC 1 2 Hexadecimal: 1B 6C 02

# **Select Emulation** ESC ESC *n*

Select the printer emulation mode to be used for future commands. For complete details, refer to ["Selecting](#page-6-1)  [Emulations"](#page-6-1) on page [3.](#page-6-1)

# **Printer Status Commands**

# **Print Battery Status ESC P**  $^{\wedge}$

This command will cause the printer to print the current battery voltage and charge status followed by a Carriage Return and Line Feed.

If a partial line exists in the buffer, it will be printed prior to printing the battery information.

Escape Sequence: ESC P  $\wedge$ Hexadecimal: 1B 50 5E

# **Query Printer Status STX** STX

 **SYN** 

Each of these commands returns character strings which provide information regarding the current print buffer status and the magnetic card reader status. Additionally, SYN will return the current battery voltage.

Each status is returned as an escape sequence and four ASCII hexadecimal digits followed by a Carriage Return and Line Feed. The hexadecimal digits are nibbles that have been "OR'ed" with 0x30. The statuses returned for each command are as follows:

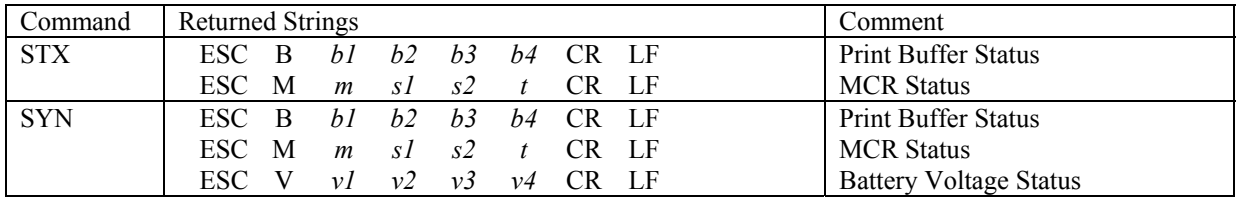

### **Print Buffer Status String**

The print buffer status will be retuned as a four digits representing the number bytes in the buffer that remain to be processed, divided by 32. For example, if  $b1-b4 =$  "0020", this would indicate that there are at least 20 x 32, or 640, bytes remaining to be processed. A value of "0000" would indicate that the buffer is empty.

### **Magnetic Card Reader Status String**

The MCR status indicates the presence of a reader in the printer, and if present, its current status.

- *m* "0" if MCR is present. "X" if not installed in printer.
- *s1, s2* Number of seconds remaining for a good card swipe before the timeout specified in the read command occurs. If this value is "00" and a non-zero value for *t* is returned, the reader will not time out and must be cancelled by a Cancel Read Magnetic Card Reader command.
	- *t* The tracks to be read as specified by the read command. If this value is zero and *m* and *s1, s2* are also zero, this indicates that the reader is present but currently disabled (no read pending).

### **Battery Voltage Status String**

This string contains the current battery voltage in millivolts. A string where v1 through  $v4$  contains "7123" would indicate that the battery voltage is currently 7123 millivolts, or 7.123 volts.

Example: The following control code will return the status of the print buffer, the magnetic card reader, and the battery voltage.

Control Code: SYN Hexadecimal: 16

The three sample status strings that would be returned in response to this command are as follows.

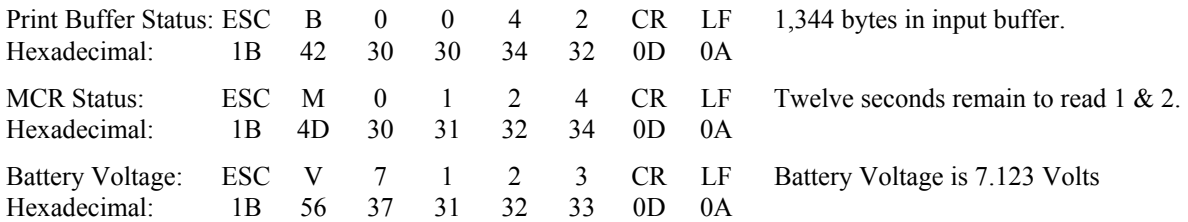

# **Query Printer Firmware Version ESC P (**

This command returns a string containing the printer's firmware version designation as three ASCII digits. The three digits may be interpreted by adding a decimal point between the first two digits as shown in the example below.

Example: This following escape sequence requests the printer's firmware version.

Escape Sequence: ESC P ( Hexadecimal: 1B 50 28

A sample string returned in response to this command is shown below and indicates that the firmware version is "1.00".

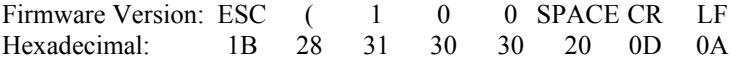

### **Ouery Printer Model and Hardware Revision Level ESC P** )

This command returns a string containing three digits that represent the printer model and a single character that represents the printer's hardware revision level. The printer models indicated by the three digits are as follows:

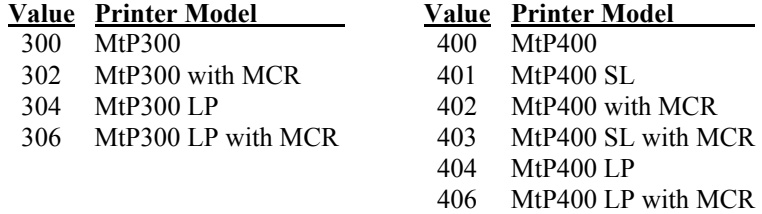

<span id="page-30-0"></span>Example: This escape sequence requests the printer's model and revision level.

Escape Sequence: ESC P ) Hexadecimal: 1B 50 29

A sample string returned in response to this command is shown below and indicates that the printer is a model is an MtP400 SL with a Magnetic Card Reader, and is at hardware revision level "A".

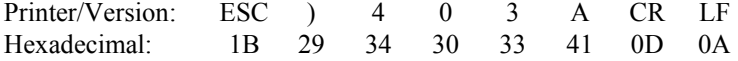

# **Magnetic Card Reader**

# **Read Magnetic Card Data ESC M** *n1 n2 t* **CR**

If the optional Magnetic Card Reader (MCR) is installed in the printer, this command instructs the printer to read data from a card such as a credit card or driver's license. The MCR is a three track reader designed to read magnetically encoded data conforming to ANSI/ISO 7810, 7811 standards. The card specifications are listed below.

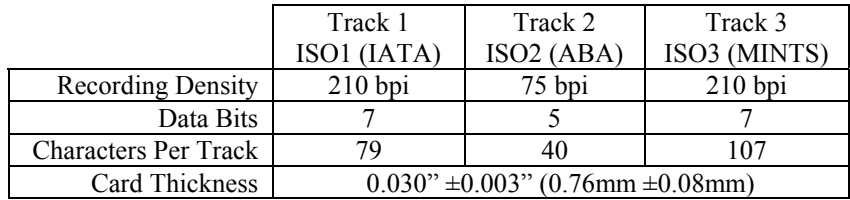

The Read Magnetic Card Data command to allows an application to request that the MCR reads one, two, or three tracks simultaneously within a specified number of seconds, where *n1 n2* are ASCII digits that specify the number of seconds to wait for the user to successfully swipe a card before a "timeout" error occurs, and *t* is an ASCII digit specifying the tracks to be read.

Specifying a timeout value of "00" disables the timeout timer and allows the user to swipe a card until a successful read is accomplished or until a cancel command (ESC C) is sent by the host.

### *t* **Tracks To Be Read**

1 Track 1

- 2 Track 2
- 3 Track 3
- 4 Tracks 1 & 2
- 5 Tracks 2 & 3
- 6 Tracks 1, 2 & 3

After the printer receives the command, the  $\mathcal{D}$  MCR indicator will begin to flash indicating to the user that (s)he may now pass the card to be read through the MCR slot near the front of the printer. The card may be swiped

in either direction. If the read is successful, the  $\mathcal{D}$  MCR indicator will stay lit momentarily (not flashing) and the printer will transmit the data read and/or the status of the requested read operation.

If a swipe does not result in a successful read, the  $\triangle$  Error Indicator will also begin to flash and an error message as described below will be transmitted. The card may be swiped multiple times until a successful read occurs or until the specified timeout expires. Once the timeout occurs, the MCR will be disabled and both indicators will be turned off.

The data are returned as string(s) of ASCII characters in the following format.

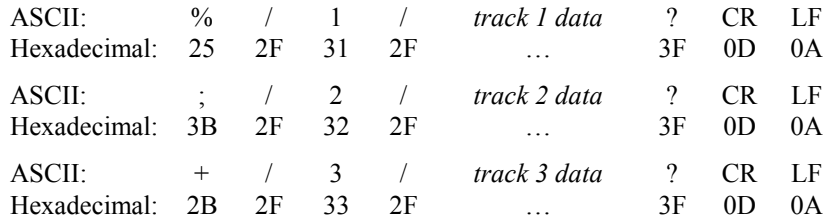

Note: If no data is available for a track, the *track data* portion of the string will be empty. Other tracks containing valid data will be returned. If an error occurs on any track, the *track data* portion of the string for that track will contain a single "E" (Hexadecimal 45).

If for any reason the MCR is unable to read the card's data, the printer will transmit an error message string in the format shown below. The characters *n1 n2* represent an error number and *error message* is a description of the error. Possible values are described in the subsequent table.

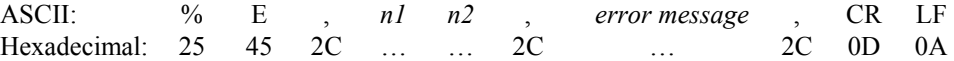

# *n1 n2* **Error Message**

- 05 Time-out Expired
- 07 Invalid Track Number
- 08 Unsupported Track Selected
- 09 Cancel Request

### **Cancel Read Magnetic Card Data Command ESC C**

This command will cancel a pending MCR read command. The printer will transmit an "error" message indicating that it has processed the cancel request and turn off the MCR indicator.

Escape Sequence: ESC C Hexadecimal: 1B 43

# <span id="page-32-0"></span>**Control Code and Escape Sequence Summary**

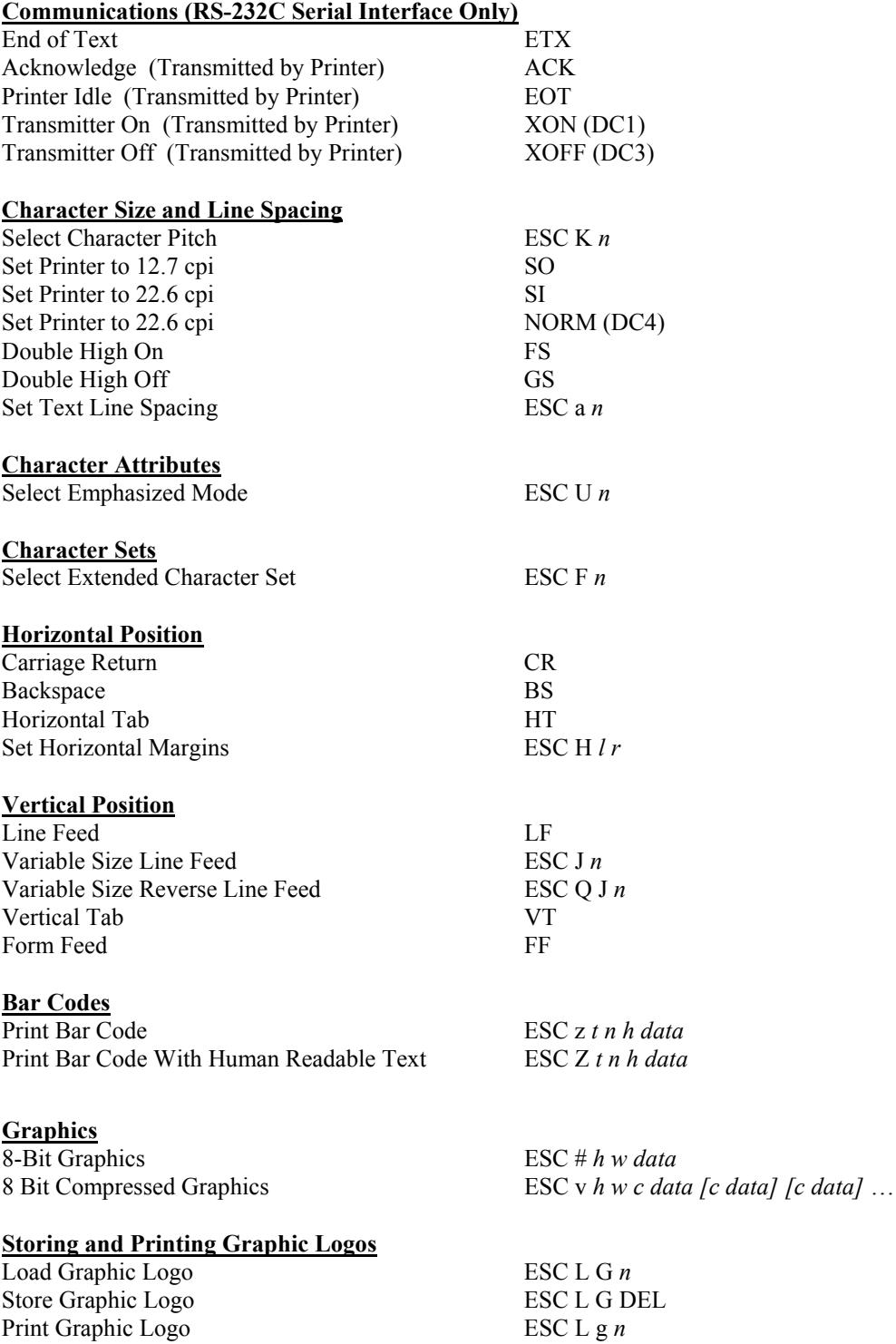

**Magnetic Card Reader**

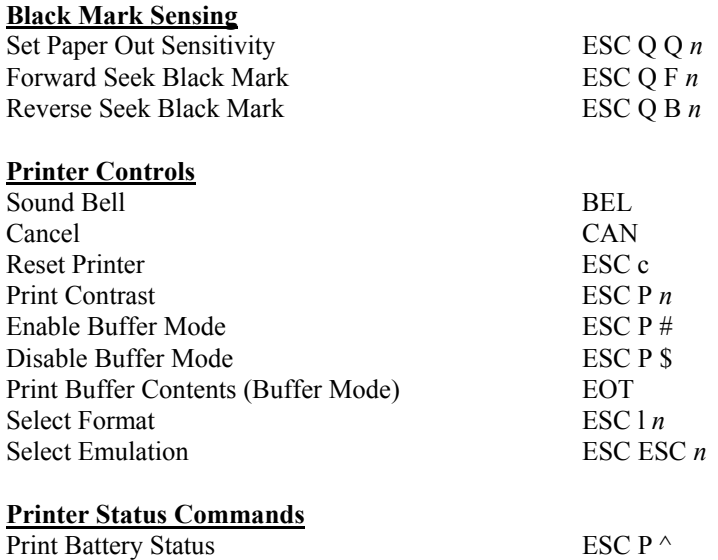

Query Print Buffer & MCR Status STX Query Print Buffer, MCR, & Battery Voltage Status SYN Query Printer Firmware Version ESC P ( Query Printer Model and Hardware Revision Level ESC P )

Cancel Magnetic Card Data Read Command ESC C

Read Magnetic Card Data ESC M n1 n2 t CR

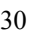

# **Mt3 Emulation**

<span id="page-34-1"></span><span id="page-34-0"></span>Selecting Mt3 Emulation allows applications written for the Printek Mt3 series printers to operate properly. When using this emulation in an MtP400, the printer matches the print width of the Printek Mt3 by only allowing printing to occur on the leftmost 2.83 inches (576 dots) of the print line.

For information on selecting emulations using Escape Sequences, please refer to "[Selecting Emulations](#page-6-1)" on page [3](#page-6-1). For information selecting emulations through the printer's control panel set up, please refer to the printer's Operator's Manual.

The following summary lists the commands supported when Mt3 Emulation is selected. For more detailed information, please refer to the *Mt3 Programmer's Manual*.

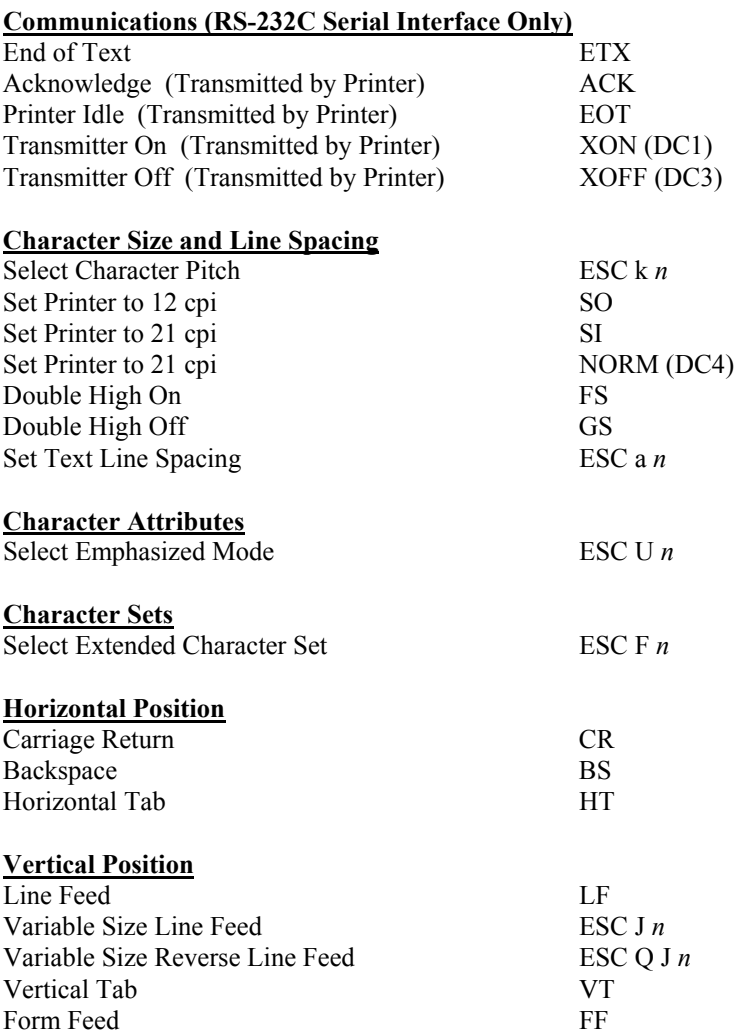

# **Mt3 Emulation**

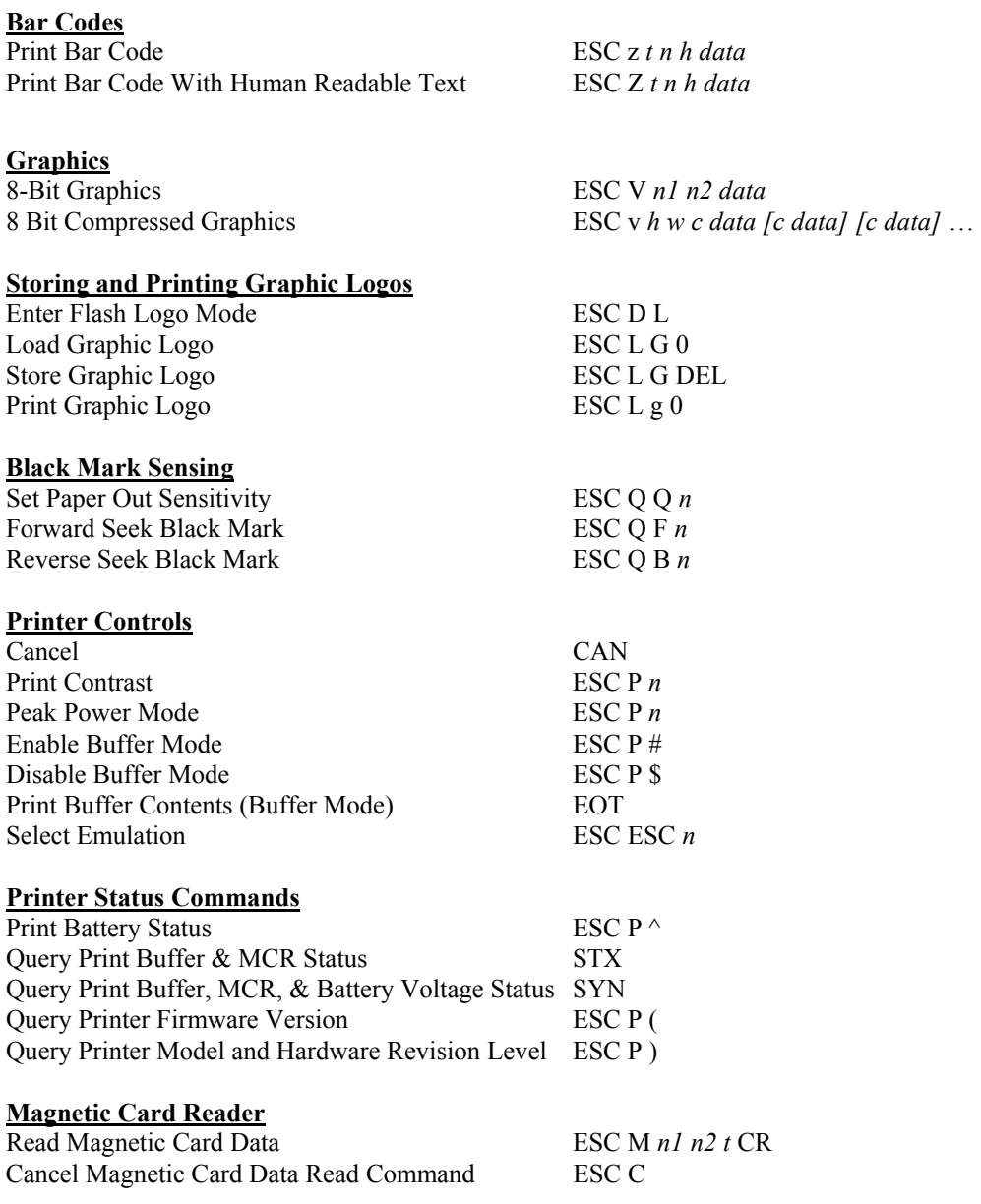

# **O'Neil Emulation**

<span id="page-36-1"></span><span id="page-36-0"></span>O'Neil Emulation allows the Printek MtP Series printers to respond to commands designed to operate an O'Neil microFlash printer. The commands that are supported are listed below.

# **Communications**

Same as Printek Emulation

# **Line Printer Mode**

# **Character Size and Line Spacing** Select Double Wide SO<br>Cancel Double Wide SI Cancel Double Wide<br>
Multiply Character Height<br>
ESC H n **Multiply Character Height** Select Double High and Double Wide ESC ! *n* **Character Sets** Select Font ESC w *n* **Horizontal Position** Carriage Return CR **Vertical Position** Line Feed LF Form Feed FF<br>Set Interline Spacing ESC A  $n$ Set Interline Spacing ESC A *n*<br>Set Form Length ESC C *n* Set Form Length Advance From Q Mark ESC Q *n1 n2* **Graphics** Select Graphics Mode ESC V *n1 n2* Begin Graphics ESC B End Graphics ESC E

### **Printer Controls**

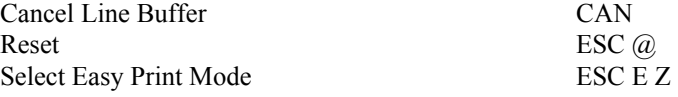

# **Easy Print Mode**

Move Paper Forward  ${AHEAD:n}$ Move Paper Backward {BACK:*n*} Select Line Printer Mode {LP} Print Test Page  ${TP}$ 

Save Graphic  ${SAVE:n}$  This command has been added to provide a mechanism for storing graphic images. The image defined in the PRINT command that immediately follows will be stored as a graphic named "*n*", where *n* is a string of up to five characters in length.

Print Text Line/Bar Code/Graphic Image/Line

{PRINT,*GlobalOptions*:@*row*,*column*:*name*,*FieldOptions*|*data*|}

 *GlobalOptions*: BACK, DEMAND, QUANTITY, QSTOP, STOP, ROT270  *FieldOptions*: Fonts – HMULT*n* (HM*n*), VMULT*n* (VM*n*) Bar Codes – HIGH*n* (H*n*), WIDE*n* (W*n*) Graphics – HMULT*n* (HM*n*), VMULT*n* (VM*n*) Lines – length *n* (L*n*), thick *n* (T*n*)

# **Line Printer and Easy Print Modes**

## **Query Commands**

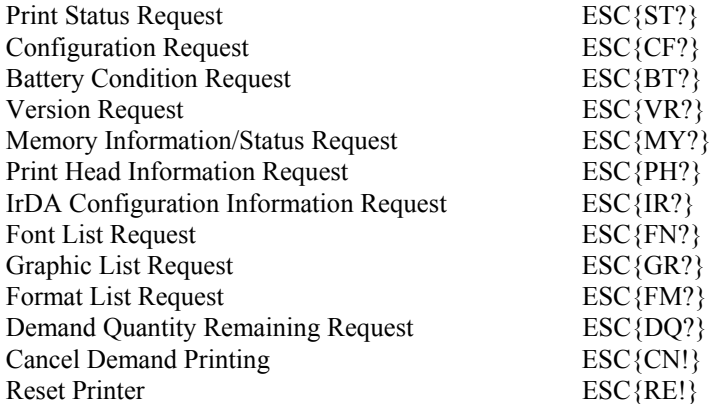

## **Magnetic Card Reader Commands**

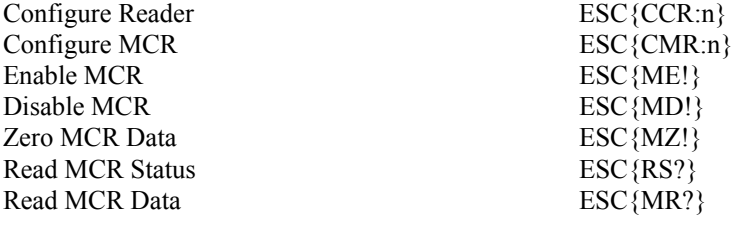

### **Printer Controls**

Select Emulation ESC ESC *n* 

# **Font Mapping**

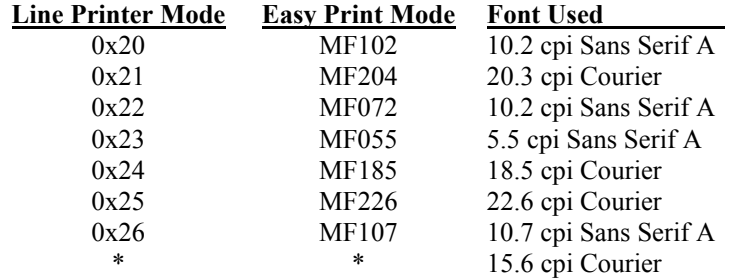

\* All other font specifications.

Download from Www.Somanuals.com. All Manuals Search And Download.

# **ZPL-II Emulation**

<span id="page-40-1"></span><span id="page-40-0"></span>ZPL-II Emulation supports a subset of the Zebra ZPL-II command set and allows the Printek MtP Series printers to respond to commands designed to control a ZPL-II compatible printer. The commands that are supported are listed below.

Select Font For Current Field  $\Delta n1, n2, n3, n4$ Interleaved 2 of 5 Bar Code ^B2 *n1,n2,n3,n4,n5* Code 39 Bar Code <sup>^</sup>B3 *n1,n2,n3,n4,n5* PDF417 Bar Code ^B7 *n1,n2,n3,n4,n5,n6* EAN-8 Bar Code <sup>^B8 *n1,n2,n3,n4*</sup> UPC-E Bar Code  $\triangle$ B9 *n1,n2,n3,n4,n5* Code 128 (A, B, C) Bar Code <sup>^</sup>BC *n1,n2,n3,n4,n5,n6* EAN-13 Bar Code  $\triangle$ BE  $n1, n2, n3, n4$ ANSI Codabar Bar Code ^BK *n1,n2,n3,n4,n5,n6,n7* UPC-A Bar Code  $\triangle$ BU  $n1, n2, n3, n4, n5$ Bar Code Field Default  $\triangle$ BY *n1*,*n2*,*n3* Download Format  $\triangle$ DF *n1*:*n2*.*n3* Field Data  $\triangle$ FD *n* Field Number<br>Field Origin  $\sqrt{F}N n$ <br>FO  $n1, n2$ Field Origin Field Separator  $\triangle$ FS or SI Graphic Box  $^{6}$ GB *n1,n2,n3,n4,n5* Change Backfeed Sequence to Normal ~JSN Set 230 Dots Per Inch  $\gamma$ JMA Reprint After Error = Yes  $\triangle$ JZY Label Home  $\triangle$ LH  $n1, n2$ Label Reverse Print =  $No$   $\triangle$  LRN Label Top  $\triangle$ LT *n* Map Clear =  $Yes$   $^{\wedge}$  MCY Print Mirror Image =  $No$   $\gamma$ PMN Print Quality  $^{\wedge}PQ \, n1, n2, n3, n4$ <br>Print Rate = Maximum  $^{\wedge}PR4,4$ Print Rate  $=$  Maximum Select ZPL-II  $\triangle$ SZ2 Media Feed  $^{\wedge}$ MF *n1*,*n2* Start Format  $^{\wedge}XA$  or STX Recall Format  $\sqrt{XF n1.n2.n3}$ End Format  $^{\wedge}XZ$  or ETX

### **Additional Printer Control**

Select Emulation ESC ESC *n* 

# **Bar Code and Font Indices**

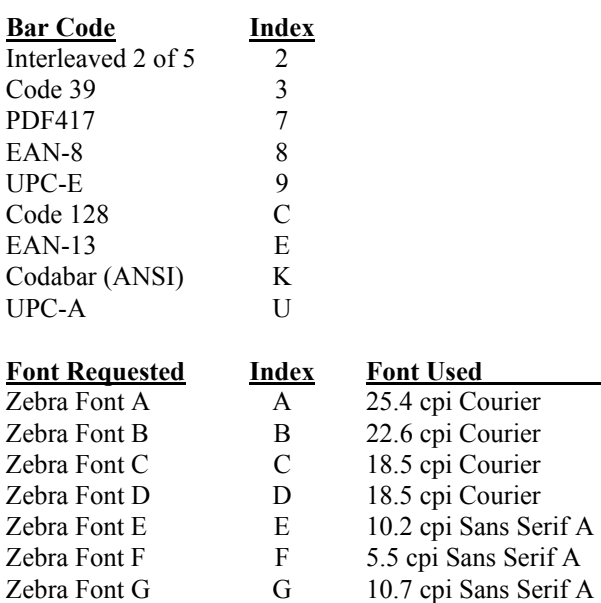

# **CPCL Emulation**

<span id="page-42-1"></span><span id="page-42-0"></span>CPCL Emulation supports a subset of the Comtec CPCL command set and allows the Printek MtP Series printers to respond to commands designed to control a CPCL compatible printer. The commands that are supported are listed below.

**Note**: This emulation is only available in units with firmware version 2.0 or later.

# **CPCL Commands**

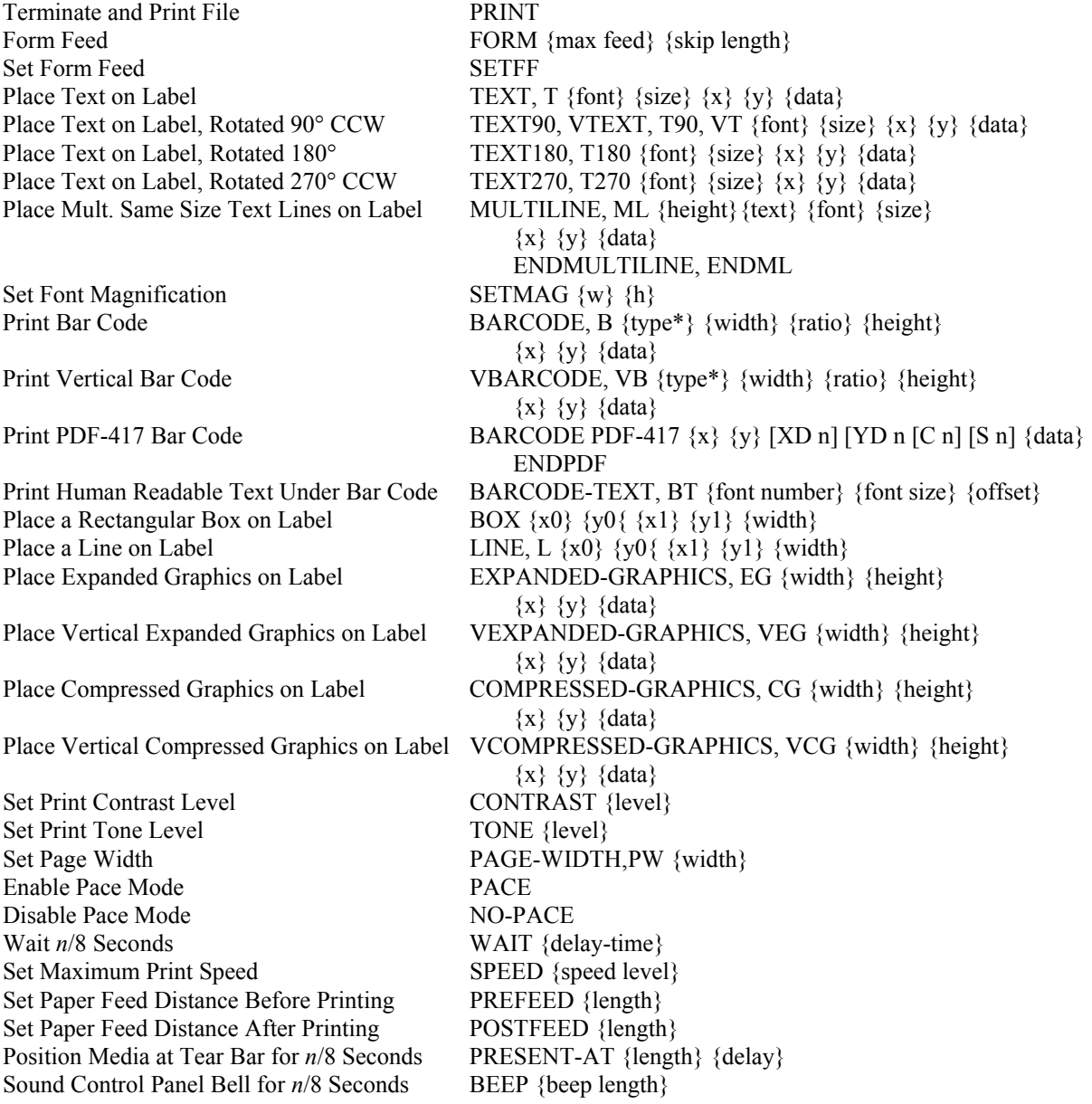

# **Utility Commands**

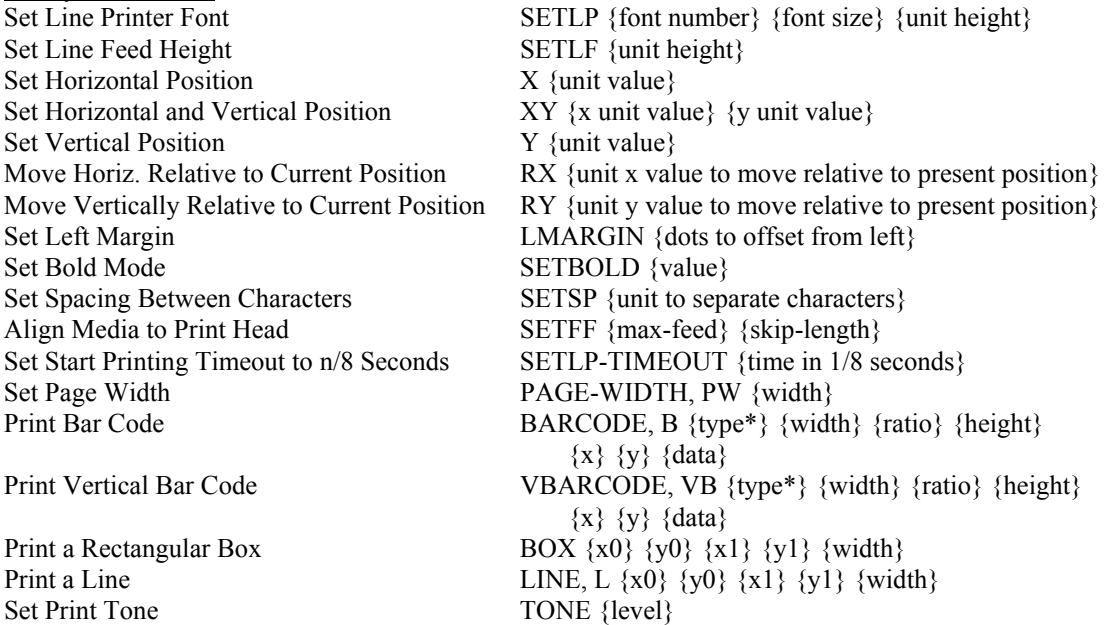

\*Supported barcode types: UPCA,UPCE,EAN13,EAN8,39,39C,I2OF5,I2OF5C,128,UCCEAN128,CODABAR,CODABAR16

# **Line Print Mode Commands**

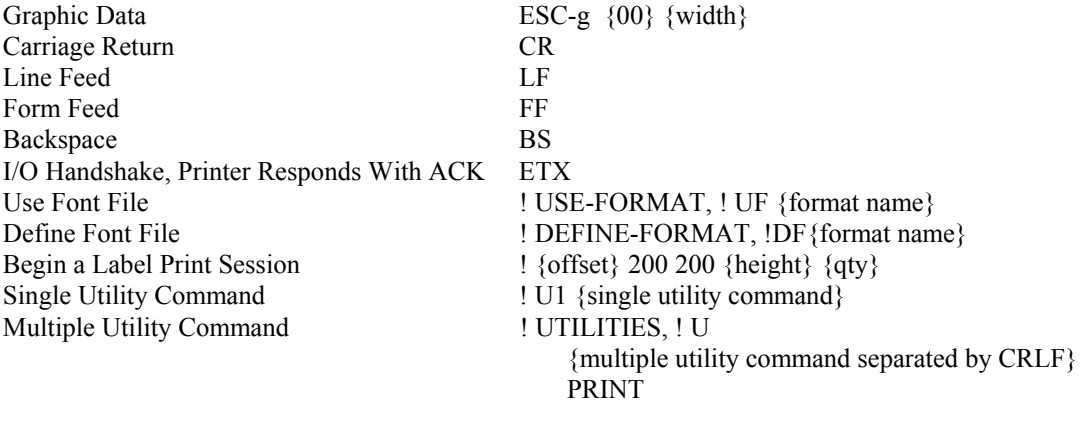

# **Additional Printer Control**

Select Emulation ESC ESC n

# **Hex Dump Mode**

<span id="page-44-1"></span><span id="page-44-0"></span>Hex Dump provides a way to print, in a readable form, all the data received by the printer. This tool is useful to programmers for debugging programs when sending control codes and escape sequences to the printer. Hex Dump mode may also be used to detect what commands are being sent by a particular software application to help determine which emulation mode is needed for that application.

When the printer is operating in Hex Dump mode, control characters and escape sequences sent to the printer are not recognized or processed. The hexadecimal representation of the control characters and escape sequences will appear in the hex dump, but no other special processing will occur.

To select Hex Dump mode, enter Setup and use the Advance Button to select the "INTERFACE MENU". Next use the  $\triangleleft$  Enter Button to select "Emulation" and then use the  $\triangleq$  Increment Button to select "Hex Dump". Now press the Advance Button Until "Exit Setup, Save Changes" is displayed and press the  $\blacklozenge$  Enter Button. The printer will now reset and remain in Hex Dump mode until the "Emulation" is set back to another appropriate value.

A sample hex dump for the MtP400 is shown below. Note that each line shows sixteen characters, first in hexadecimal format and then in printable ASCII format. Certain, common nonprinting characters are represented by special characters such as  $c_{R}$ ,  $L_{R}$ , and  $F_{R}$ . The Escape character is represented by a diamond shape  $(\bullet)$  to help identify the beginning of command strings. All other unprintable ASCII characters (0x00-0x1F) are represented by a period.

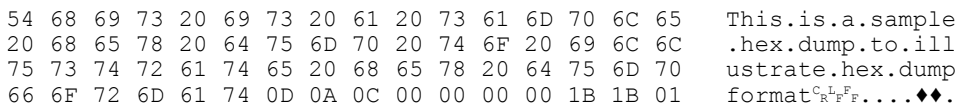

The format of the Hex Dump output for the MtP300 models will vary slightly due to constraints of printing on the smaller width paper.

**Note**: ETX/ACK handshake will not operate properly in Hex Dump mode. When an ETX is received by the printer, its hexadecimal representation will be printed in the hex dump, but no ACK will be sent to the host computer. When using the printer in Hex Dump mode using the RS-232C Serial Interface, it is recommended that the printer be configured for RTS/CTS handshake or XON/XOFF handshake.

**Note**: The Hex Dump feature is only available in units with firmware version 2.0 or later.

Download from Www.Somanuals.com. All Manuals Search And Download.

# **Print & Font Samples**

<span id="page-46-1"></span><span id="page-46-0"></span>These print samples were produced on an MtP400.

# **Print Samples**

Sans Serif 5.5 cpi 012345 ABCDEF abcdef Sans Serif 10.2 cpi 012345 ABCDEF abcdef Sans Serif 10.7 cpi 012345 ABCDEF abcdef Courier 12.7 cpi<br>012345 ABCDEF abcdef Courier 13.5 cpi 012345 ABCDEF abcdef Courier 14.5 cpi 012345 ABCDEF abcdef Courier 15.6 cpi 012345 ABCDEF abcdef Courier 16.9 cpi 012345 ABCDEF abcdef Courier 18.5 cpi 012345 ABCDEF abcdef Courier 20.3 cpi 012345 ABCDEF abcdef Courier 22.3 cpi 012345 ABCDEF abcdef Courier 25.4 cpi 012345 ABCDEF abcdef Courier 12.7 cpi Courier 12.7 cpi Emphasized Courier 12,7 cpi Double High Courier 12.7 cpi Double High Emphasized

# **Courier Font With International Extended Character Set**

0123456789ABCDEF  $1'' + $ * 2' + ( ) * + . - .$  $2<sup>1</sup>$ 4 @ A B C D E F G H I J K L M N O  $5$  P Q R S T U U W X Y Z [  $\backsim$  ]  $\sim$   $-$ 6<sup>|</sup> abcdefghijklmno  $7$  p q r s t u v u x y z {  $1$  }  $8 \mid \zeta$  üé â ä à å ç ê ë è ï î ì Ä Å  $9 \mid \mathbf{i}$  a fi  $\mathbf{a}$  i  $\mathbf{b}$  i  $\mathbf{b}$  i  $\mathbf{b}$  i  $\mathbf{b}$  i  $\mathbf{b}$  i  $\mathbf{c}$  i  $\mathbf{d}$  i  $\mathbf{c}$  i  $\mathbf{d}$  i  $\mathbf{c}$  i  $\mathbf{d}$  i  $\mathbf{c}$  i  $\mathbf{d}$  i  $\mathbf{c}$  i  $\mathbf{d}$  i  $\mathbf{c}$  i  $\mathbf{d}$  i  $\mathbf{c}$  $A$  a í ó ú n Ñ ª º ¿ ↑ ↓ ½ ¼ ¿ « »  $C$  $\phi$   $\psi$   $\alpha$   $\gamma$   $\delta$   $\epsilon$   $\ddot{a}$   $\ddot{f}$   $\gamma$   $\eta$   $\theta$   $\chi$   $\lambda$   $\xi$   $\sigma$   $\varsigma$  $\mathbf{D}$   $\mathbf{t}$   $\mathbf{v}$   $\hat{\mathbf{f}}$   $\hat{\mathbf{f}}$   $\hat{\mathbf{f}}$   $\mathbf{v}$   $\hat{\mathbf{f}}$   $\hat{\mathbf{f}}$   $\mathbf{v}$   $\hat{\mathbf{f}}$   $\hat{\mathbf{f}}$   $\mathbf{v}$   $\hat{\mathbf{f}}$   $\hat{\mathbf{f}}$   $\mathbf{v}$   $\hat{\mathbf{f}}$   $\hat{\mathbf{f}}$   $\mathbf{f}$   $\hat{\mathbf{f}}$   $\hat{\mathbf{f}}$   $\hat{\mathbf$  $F \upharpoonright F \upharpoonright F \upharpoonright B \circledcirc \circledcirc \circledast \circledast \circledast \circledast \circledast \circledast$ ш

# **Courier Font PC Line Drawing Extended Character Set**

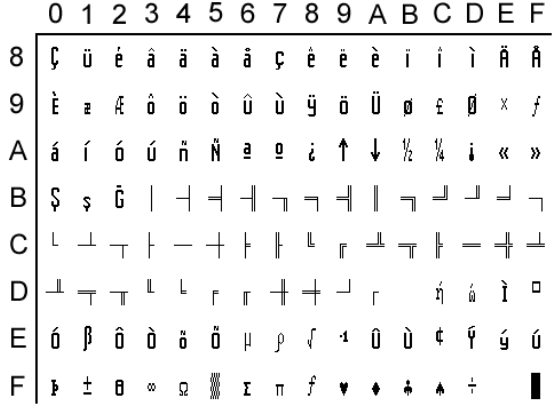

# **Sans Serif Font**

0123456789ABCDEF  $\overline{2}$  $1$  " # \$ % & ' ( ) \* + , - . /  $3|0123456789$  : ; < = > ? 4 @ A B C D E F G H I J K L M N O  $5|P$  Q R S T U V W X Y Z [ \ ] ^ \_  $\,$  6  $\,$ abcdefghijk Imno 7 p q r s t u v w x y z { | } ~  $\Box$  $8 \in \square$  , f , ...  $\dagger$   $\uparrow$   $\hat{ }$  %  $\dot{S}$   $\wedge$  Œ  $\square$   $\dot{Z}$   $\square$ 9 *i* & E H \ i \ & T \ & T \ & T  $\mathsf{A}$  $B$   $\circ$   $\pm$  2 3  $\prime$  µ 1  $\circ$  1  $\circ$  1  $\frac{1}{4}$   $\frac{1}{2}$   $\frac{3}{4}$   $\frac{1}{6}$  $C$   $A$   $A$   $A$   $A$   $A$   $A$   $A$   $C$   $C$   $E$   $E$   $E$   $i$   $i$   $i$   $i$  $D$   $\theta$  N O O O O O  $\theta$   $\times$  Ø U U U U V P B  $E$  $\vert$ à á å ä ä å æ ç è é ê ë ì í î ï  $F$   $\delta$  ñ  $\delta$  6  $\delta$   $\delta$   $\delta$  ÷ ø ù ú û ü ý þ

Download from Www.Somanuals.com. All Manuals Search And Download.

# <span id="page-50-0"></span>**ASCII Character Tables**

# **ASCII Control Code Definitions**

<span id="page-50-1"></span>The following table is provided as a reference to the control character descriptions as provided by the ASCII definition. Not all of these definitions are supported by the Printek MtP Series printers and some are emulation dependent. For more information consult the appropriate chapter for the emulation being used.

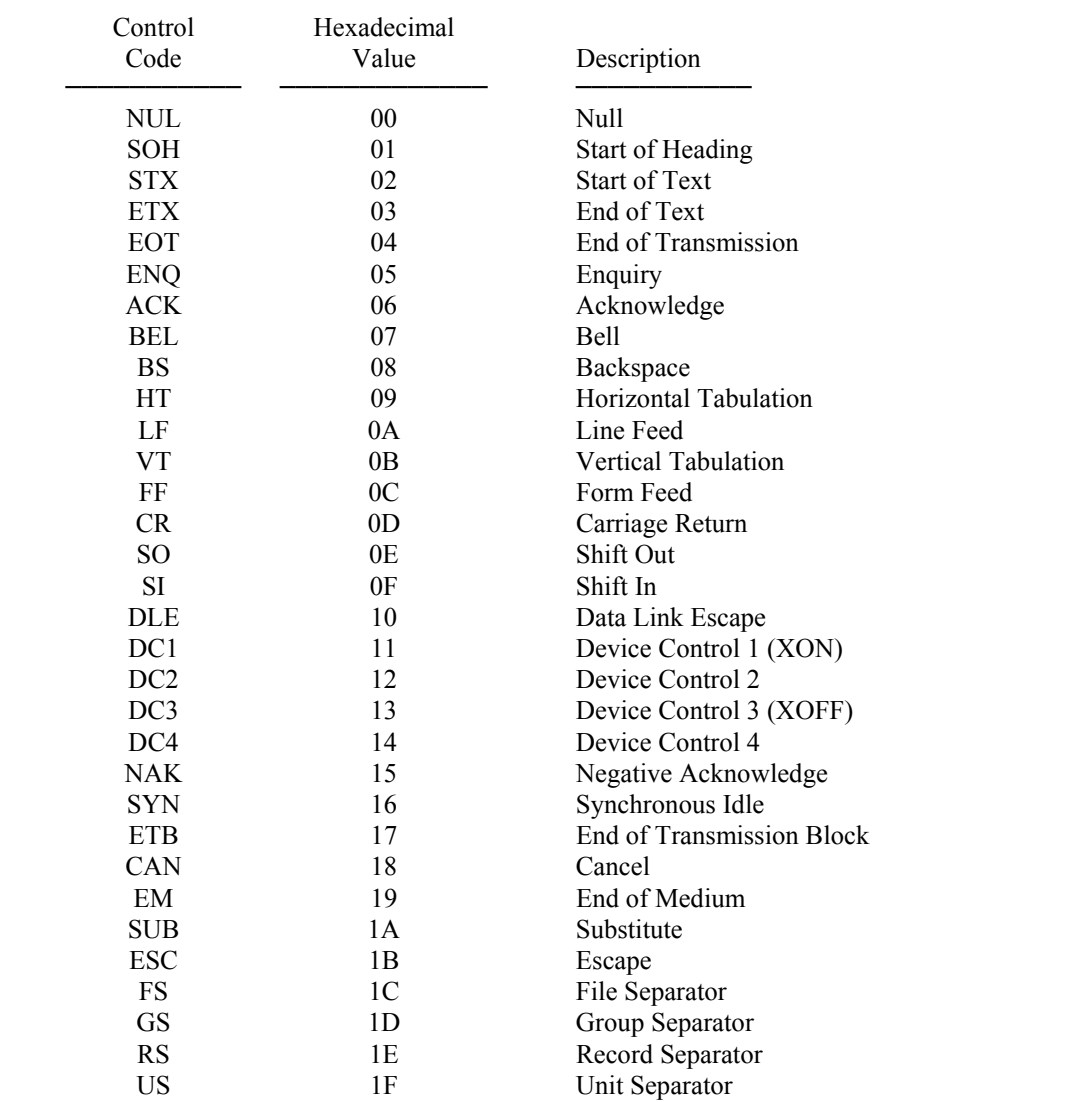

# <span id="page-51-0"></span>**Decimal to Hexadecimal TO ASCII Conversion Table**

<span id="page-51-1"></span>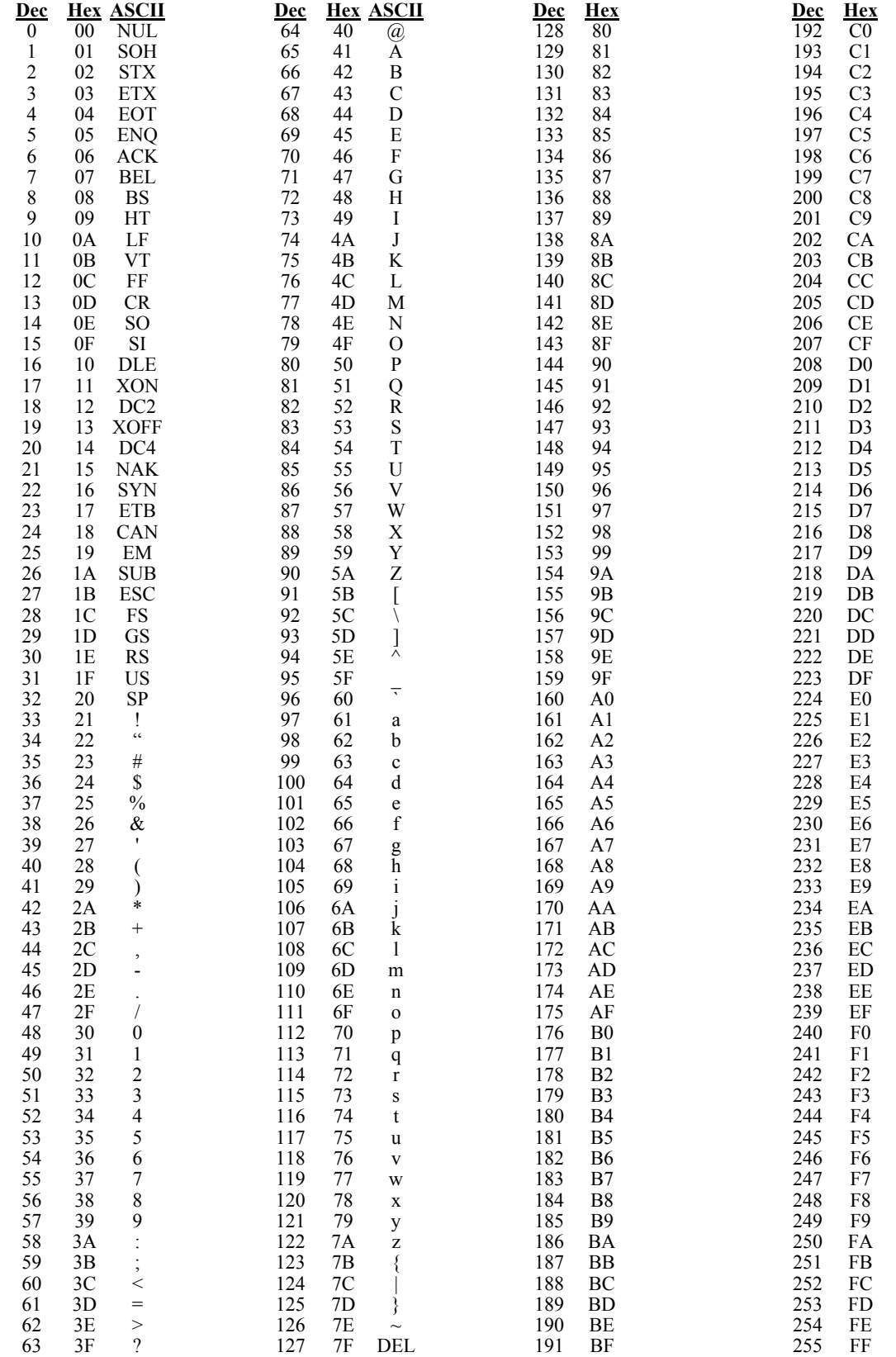

# **Printer Reset Conditions**

<span id="page-52-1"></span><span id="page-52-0"></span>The following list describes what conditions are assumed whenever the printer is powered on, the Setup Menus are exited, or a reset escape sequence is received when the printer is operating in an emulation mode which supports such a sequence.

This list includes all variables which may be modified by the user for all emulations even though some emulations cannot modify all the variables shown. Refer to the appropriate section for the emulation being used.

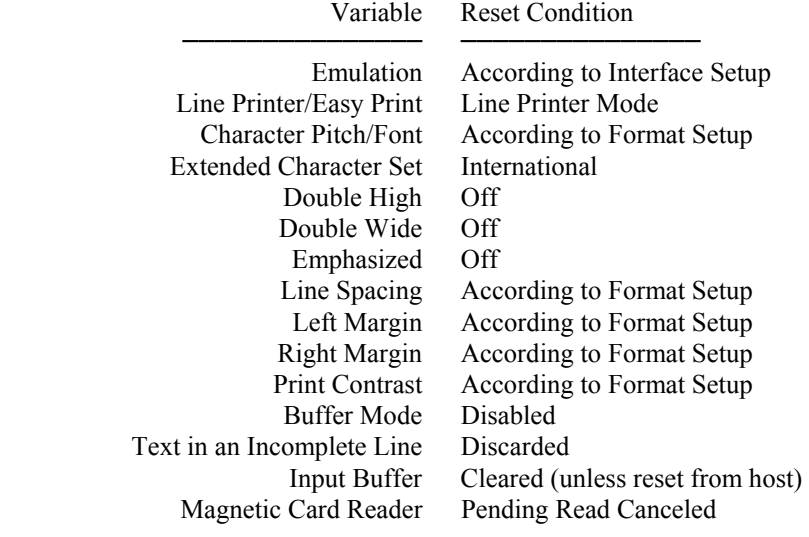

Download from Www.Somanuals.com. All Manuals Search And Download.

# **Glossary**

<span id="page-54-1"></span><span id="page-54-0"></span>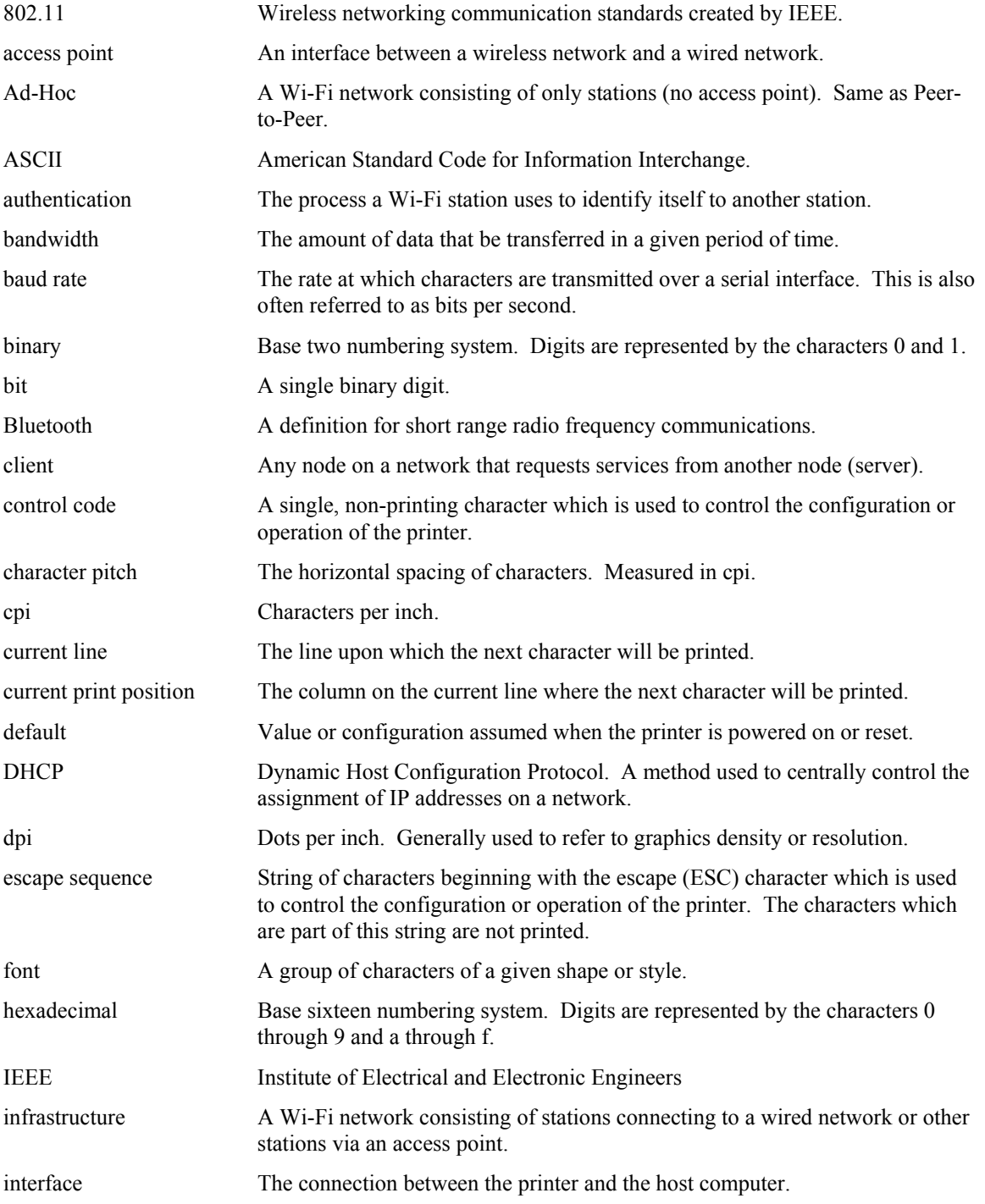

# **Glossary**

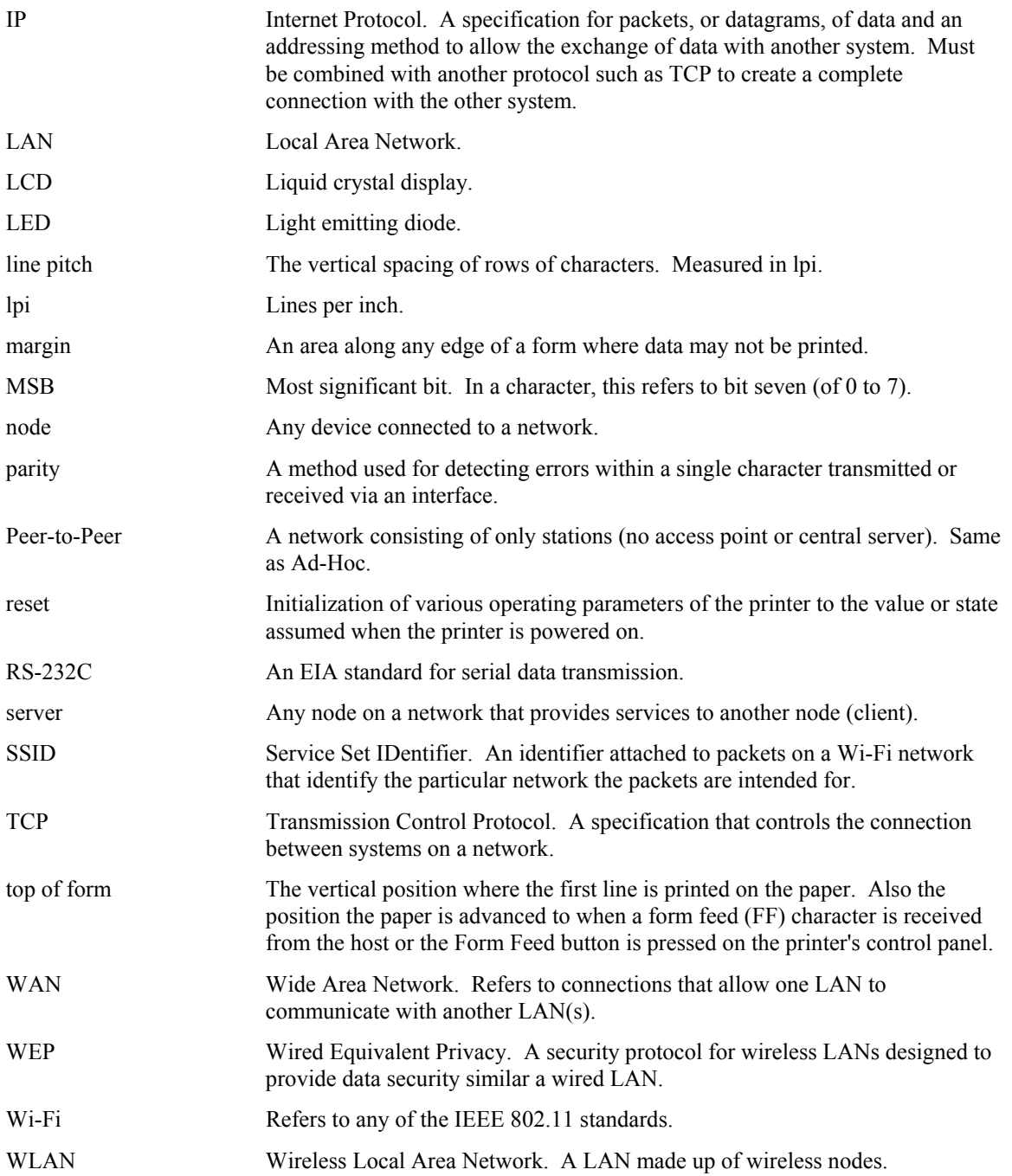

Download from Www.Somanuals.com. All Manuals Search And Download.

Free Manuals Download Website [http://myh66.com](http://myh66.com/) [http://usermanuals.us](http://usermanuals.us/) [http://www.somanuals.com](http://www.somanuals.com/) [http://www.4manuals.cc](http://www.4manuals.cc/) [http://www.manual-lib.com](http://www.manual-lib.com/) [http://www.404manual.com](http://www.404manual.com/) [http://www.luxmanual.com](http://www.luxmanual.com/) [http://aubethermostatmanual.com](http://aubethermostatmanual.com/) Golf course search by state [http://golfingnear.com](http://www.golfingnear.com/)

Email search by domain

[http://emailbydomain.com](http://emailbydomain.com/) Auto manuals search

[http://auto.somanuals.com](http://auto.somanuals.com/) TV manuals search

[http://tv.somanuals.com](http://tv.somanuals.com/)